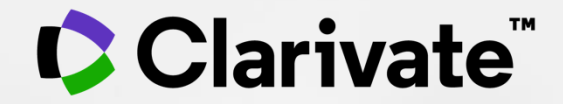

# **Web of Science User Guide**

Web of Science Group

2021.11.

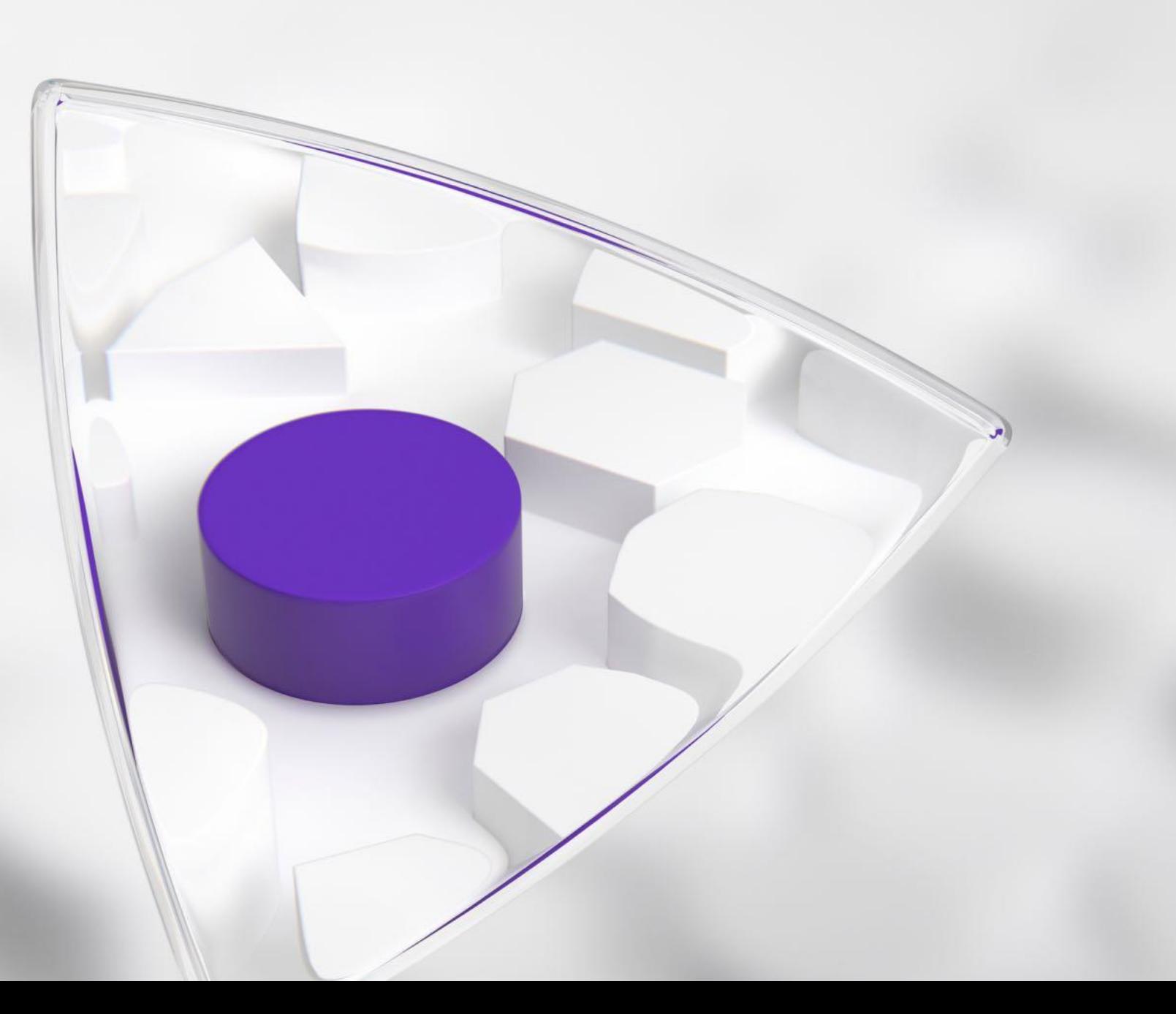

### **목차**

### 1. Web of Science 소개

■ Web of Science Core Collection 소개

### 2. Web of Science 등록하기

- Web of Science 등록하기 (계정 생성)
- Web of Science 첫 화면

### 3.1 Web of Science 논문 검색

- Web of Science 주요 검색필드
- Web of Science 핵심 컬렉션 (그 외 DB)
- Web of <u>Science 지원 연산자</u>
- 연산자 활용 예시
- 검색 결과화면 요약
- 필터 적용하기
- 논문 서지 정보 확인
- 추가 검색 필드 적용하기

### CClarivate<sup>"</sup>

### **목차**

### 3.2 Web of Science 저자 검색

- 저자명으로 검색
- Unique ID로 검색
- 검색 결과 화면
- Beam plot

### 4. 분석하기

- 논문 검색결과 분석
- 인용 분석 (인용보고서)
- 알림설정

### 5. 결과 내보내기

- Publons
- EndNote
- InCites
- 검색결과 공유하기

# **1. Web of Science 소개**

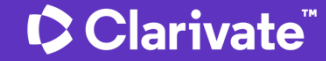

### **Web of Science Core Collection 소개**

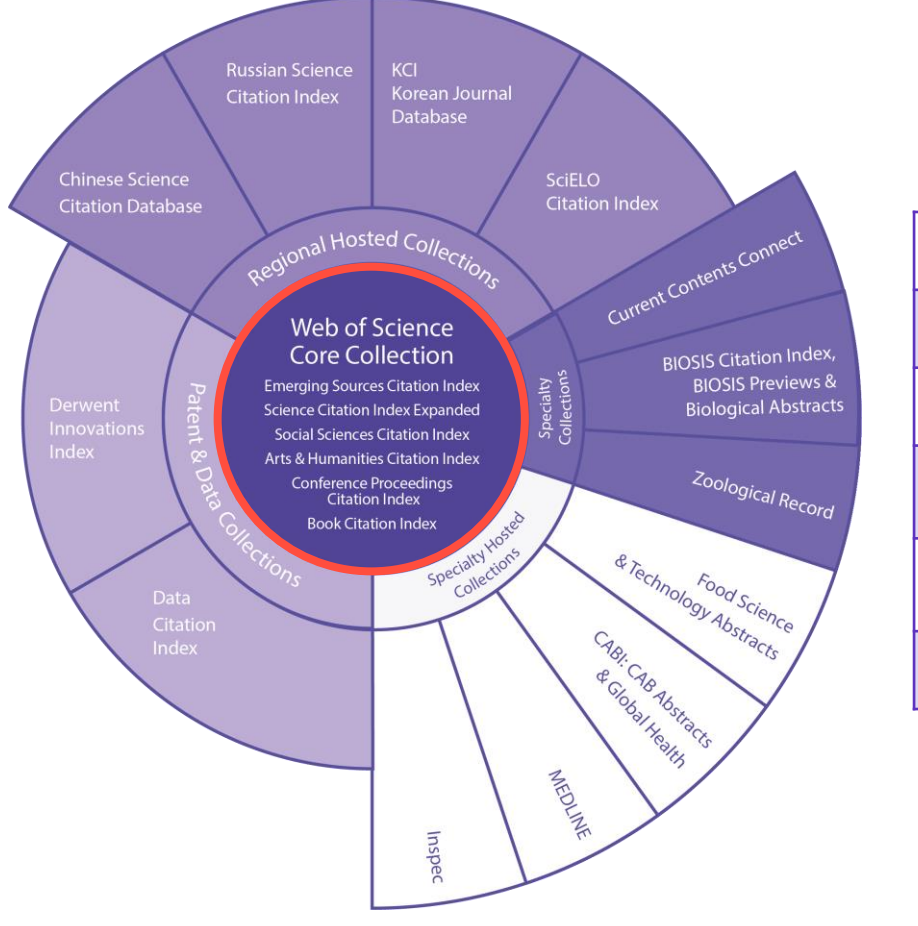

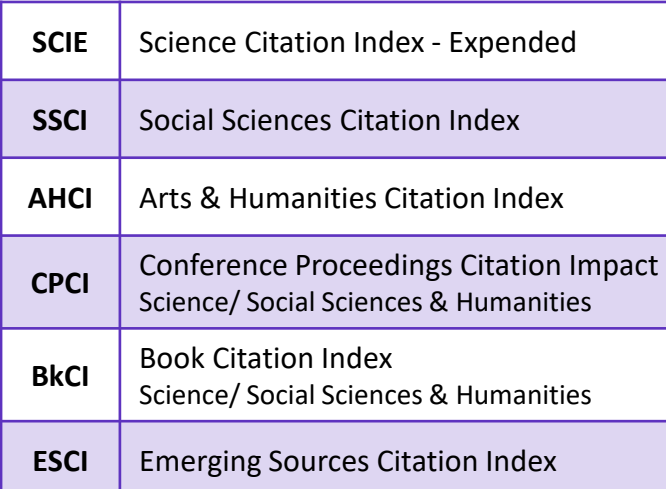

**세계 최초, 최고 수준** - 1950년대 저널 색인화 시작

#### **우수한 데이터 베이스 (핵심 컬렉션)**

- SCI급 논문을 검색할 수 있는 세계 유일의 데이터 베이스 - 전 세계 7천 개 이상의 기관에서 이용 - Daily로 데이터베이스를 업데이트

### **정확한 정보와 심도있는 분석** - 저자/소속기관/인용 정보 100% 수록

# **2. Web of Science 등록하기**

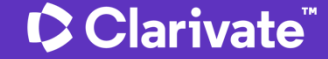

#### **a-1. Web of Science 등록하기 (계정 생성) 도서관 홈페이지 데이터베이스 Web of Science 1 NEW My Apps** Web of Science Register Search Marked List History Alerts English  $\vee$  Sign In Working together to research confidently Search the largest network of curated research in the world. **Register Email Address** Search in: Web of Science Core Collection ~ **DOCUMENTS AUTHORS CITED REFERENCES** Register Example: liver disease india singh All Fields  $\checkmark$  $+$  ADD ROW **Advanced Search** X CLEAR **SEARCH**

#### Clarivate

**2**

## **a-2. Web of Science 등록하기 (계정 생성)**

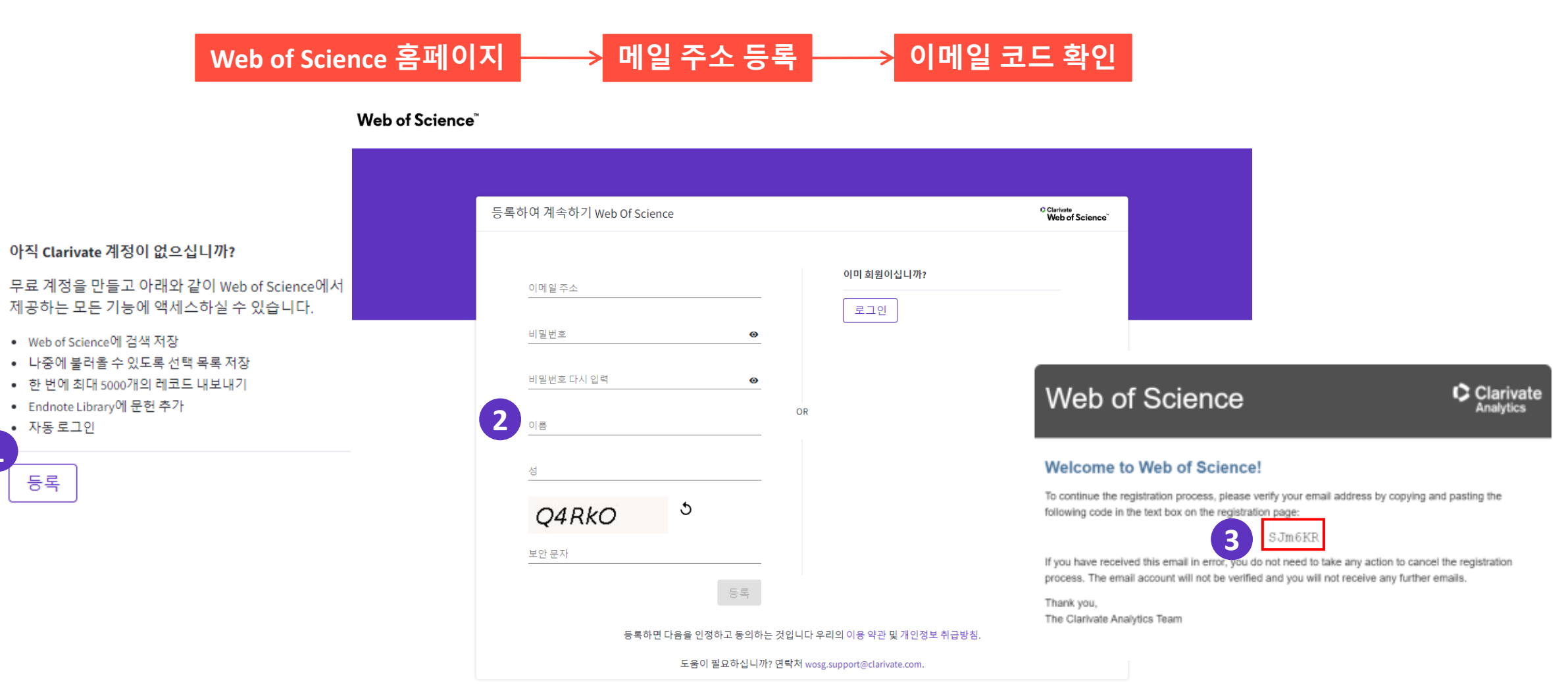

https://www.webofscience.com/wos/woscc/basic-search

#### CClarivate

**1**

### **b. Web of Science 첫 화면**

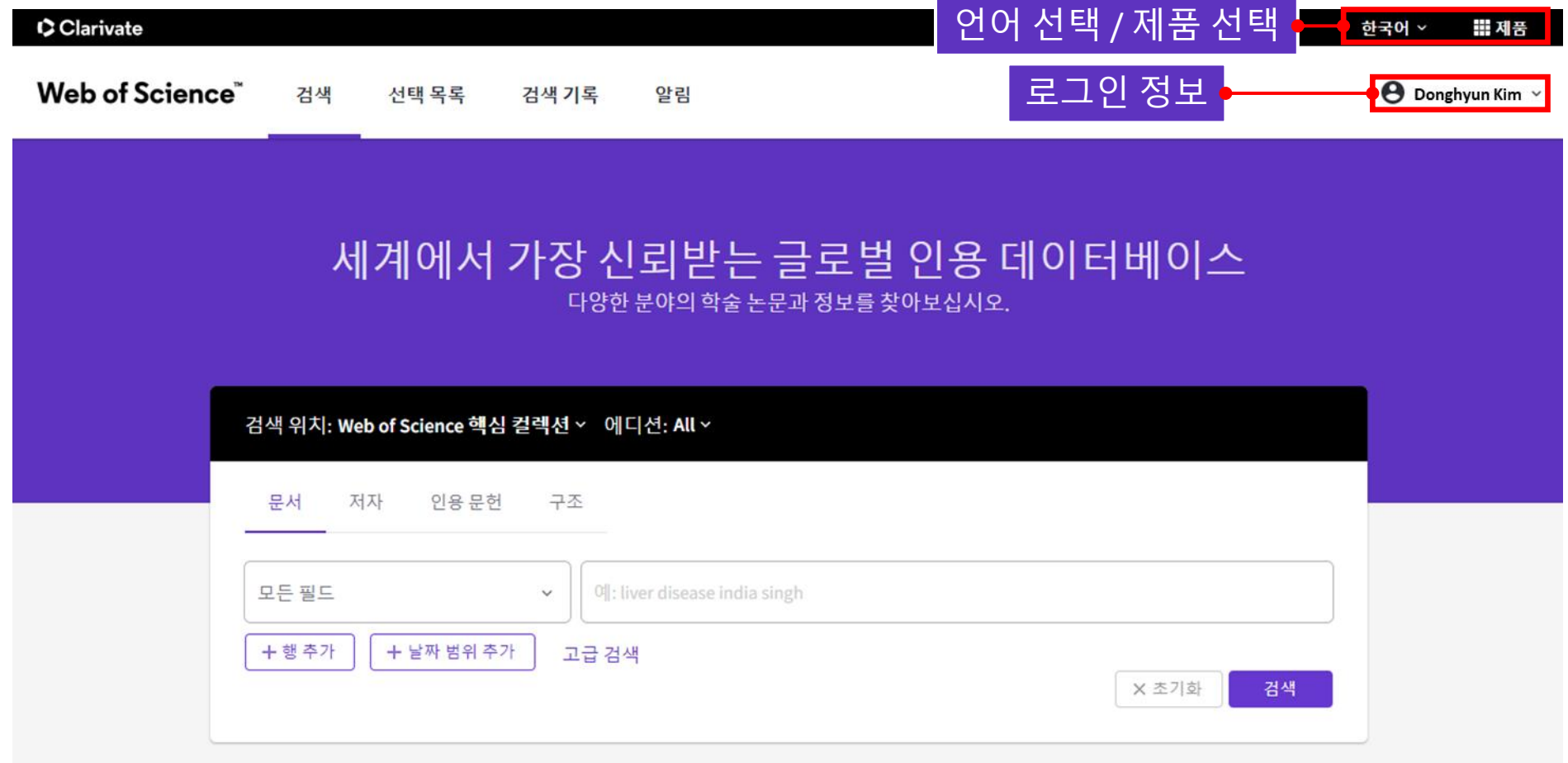

### **c-1. Web of Science 검색 DB 선택**

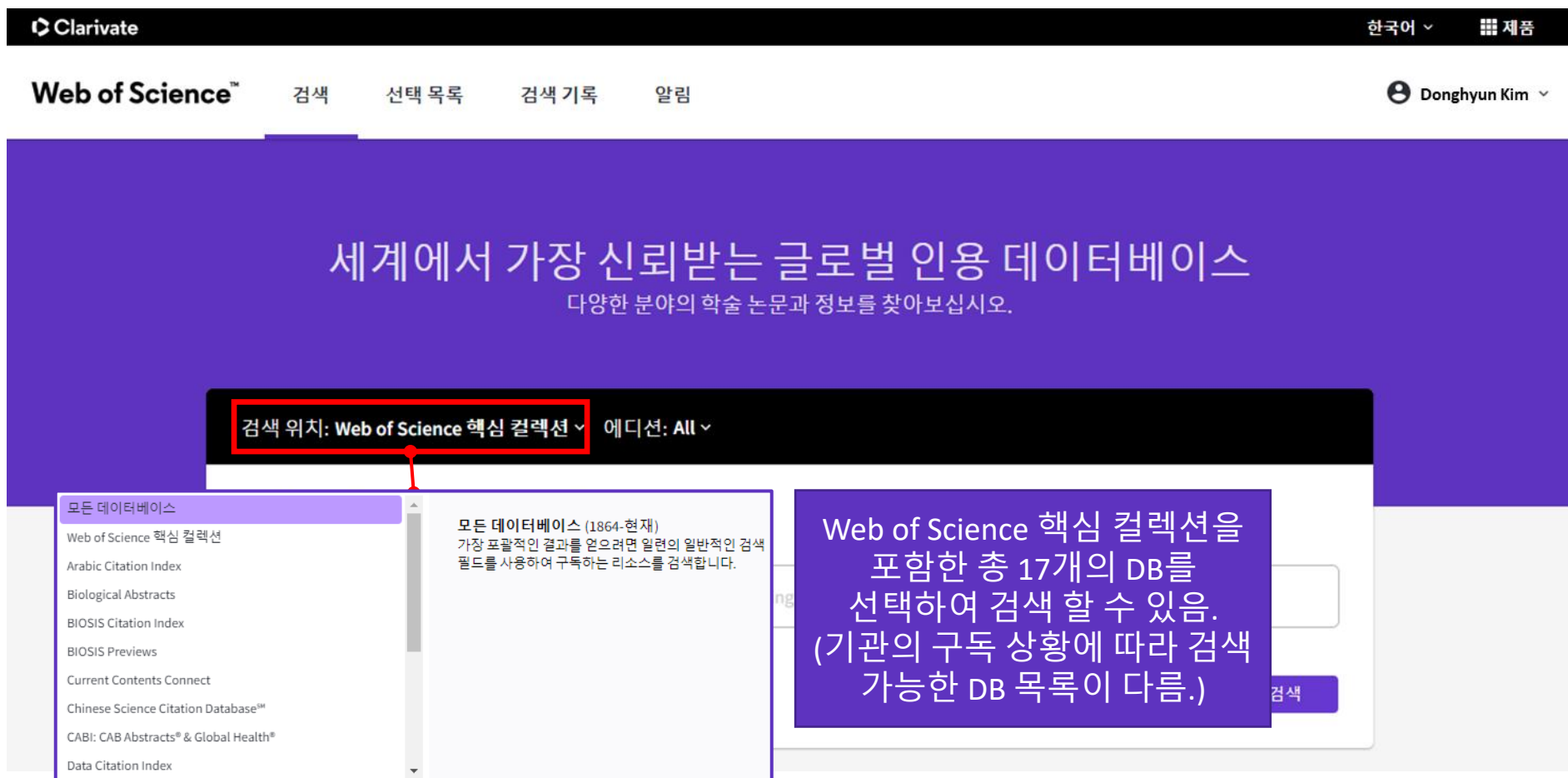

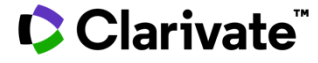

### **c-2. Web of Science 검색 DB 선택**

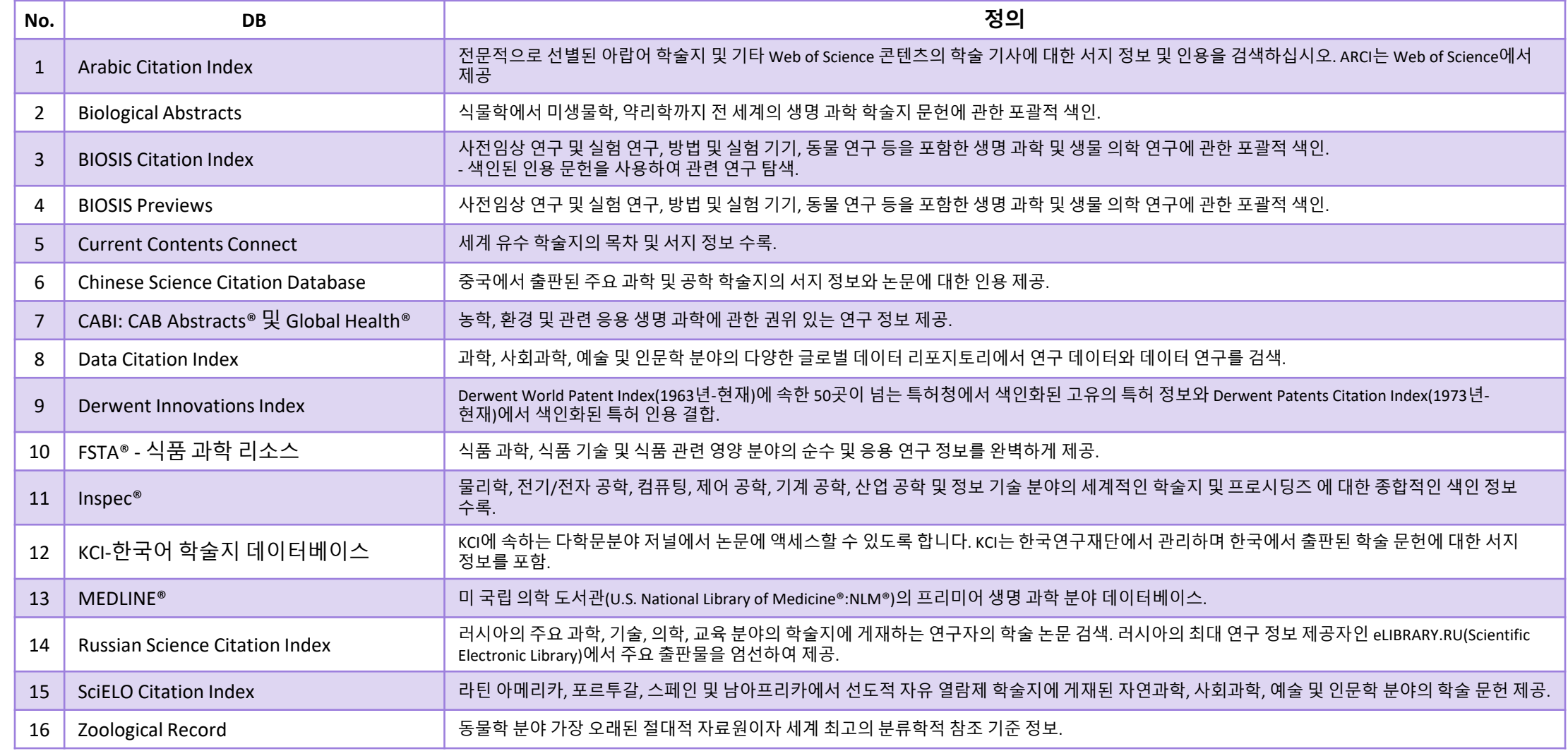

### **d. Web of Science 에디션 선택**

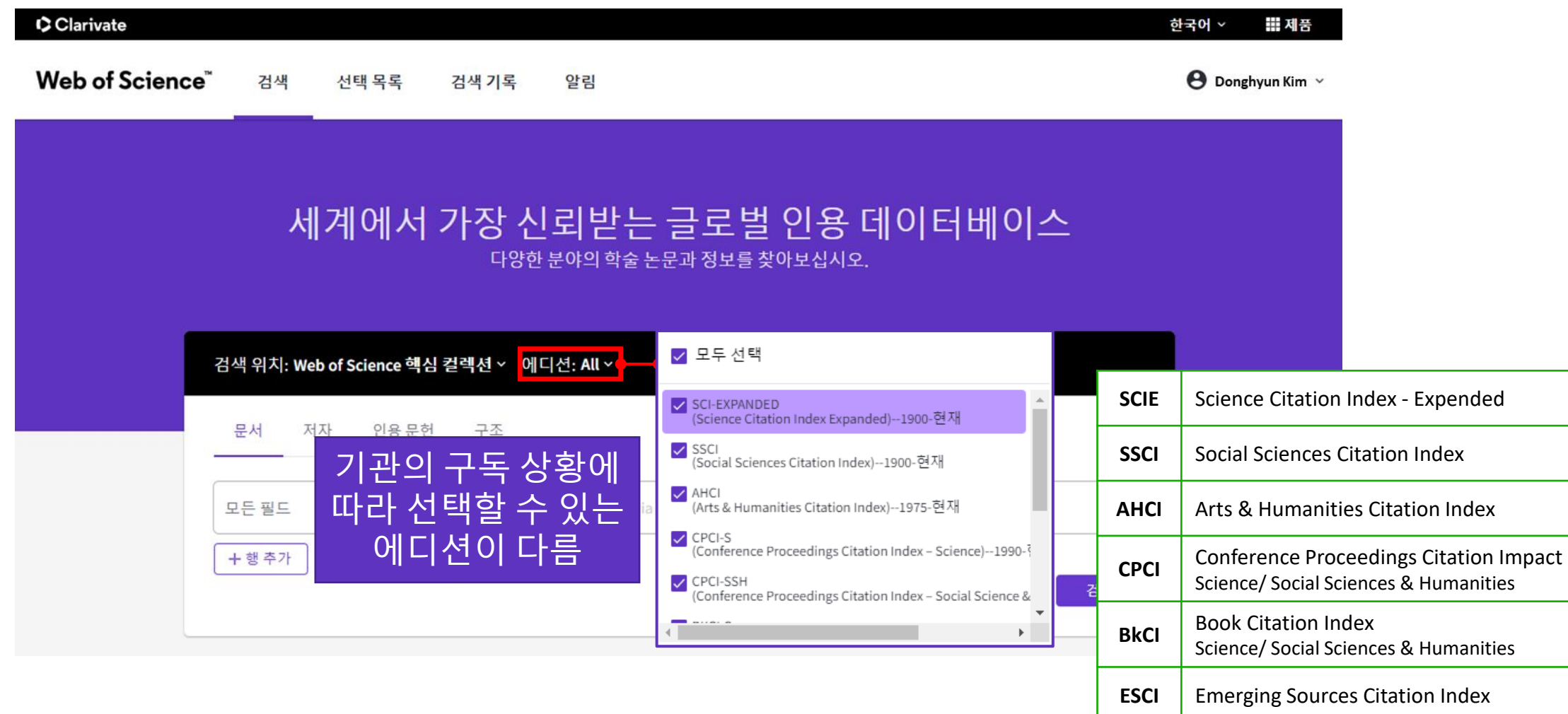

# **3.1 Web of Science 논문 검색**

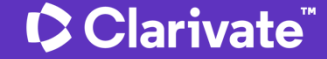

## **a. Web of Science 주요 검색필드**

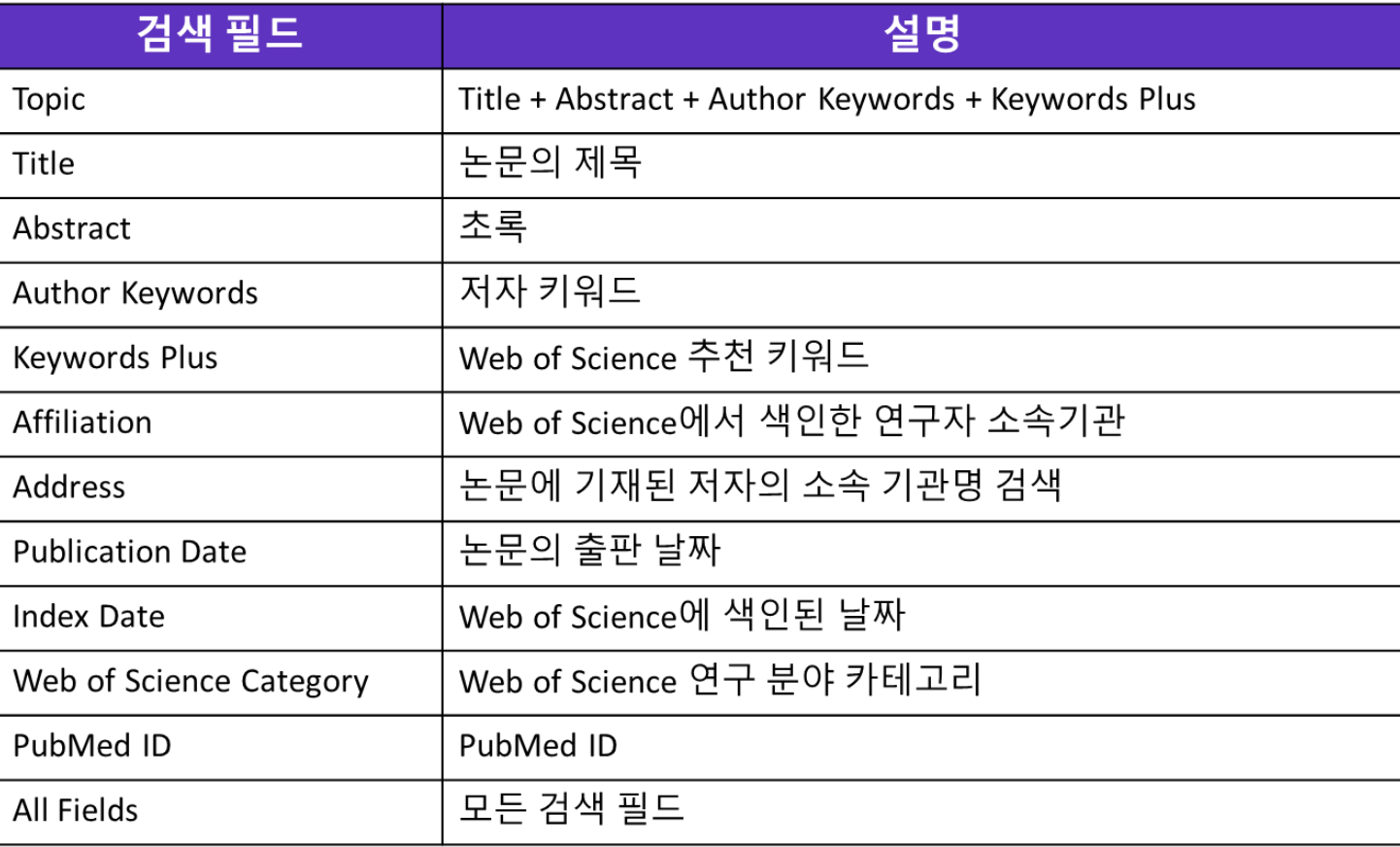

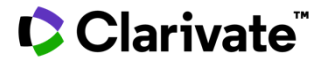

### **b. Web of Science 핵심 컬렉션**

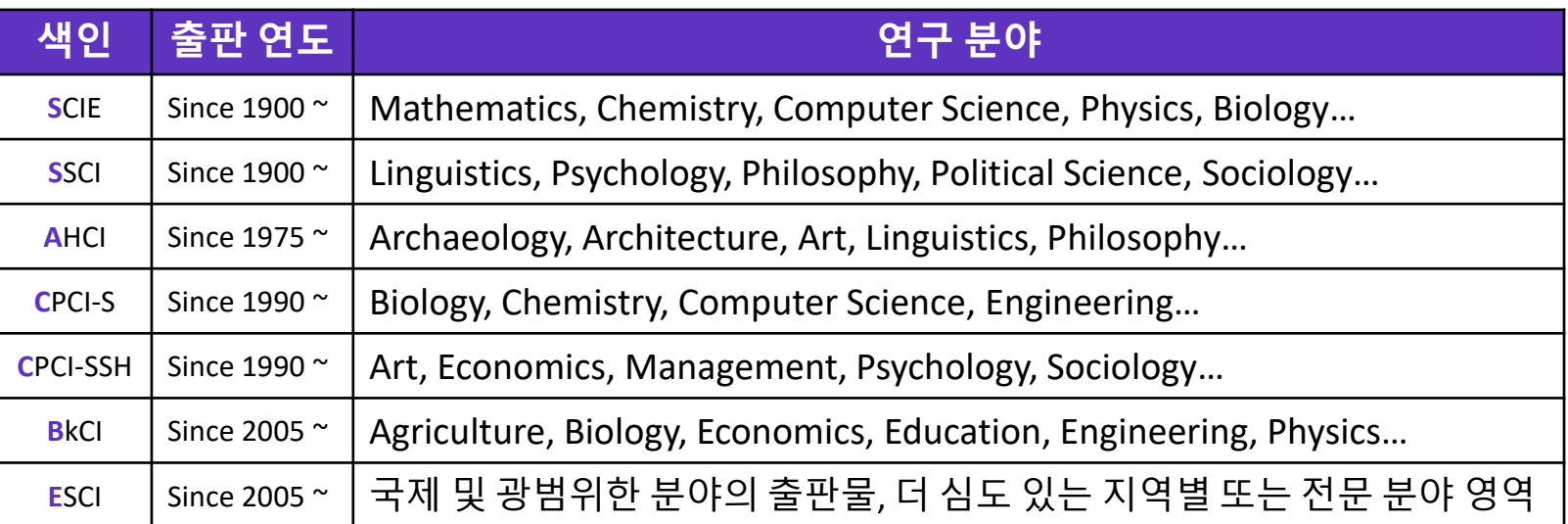

<http://webofscience.help.clarivate.com/ko-kr/Content/wos-core-collection/wos-core-collection.htm>

### **Web of Science Core Collection**

- 세계 최고의 인용 데이터베이스
- 세계에서 가장 영향력 있는 유명 학술지, 학회 논문집 및 서적의 논문 레코드를 포함
- 1900년까지의 일부 제목이 포함됨
- 포함 범위는 해당 기관의 구독 기간에 따라 달라짐

## **c. Web of Science 지원 연산자**

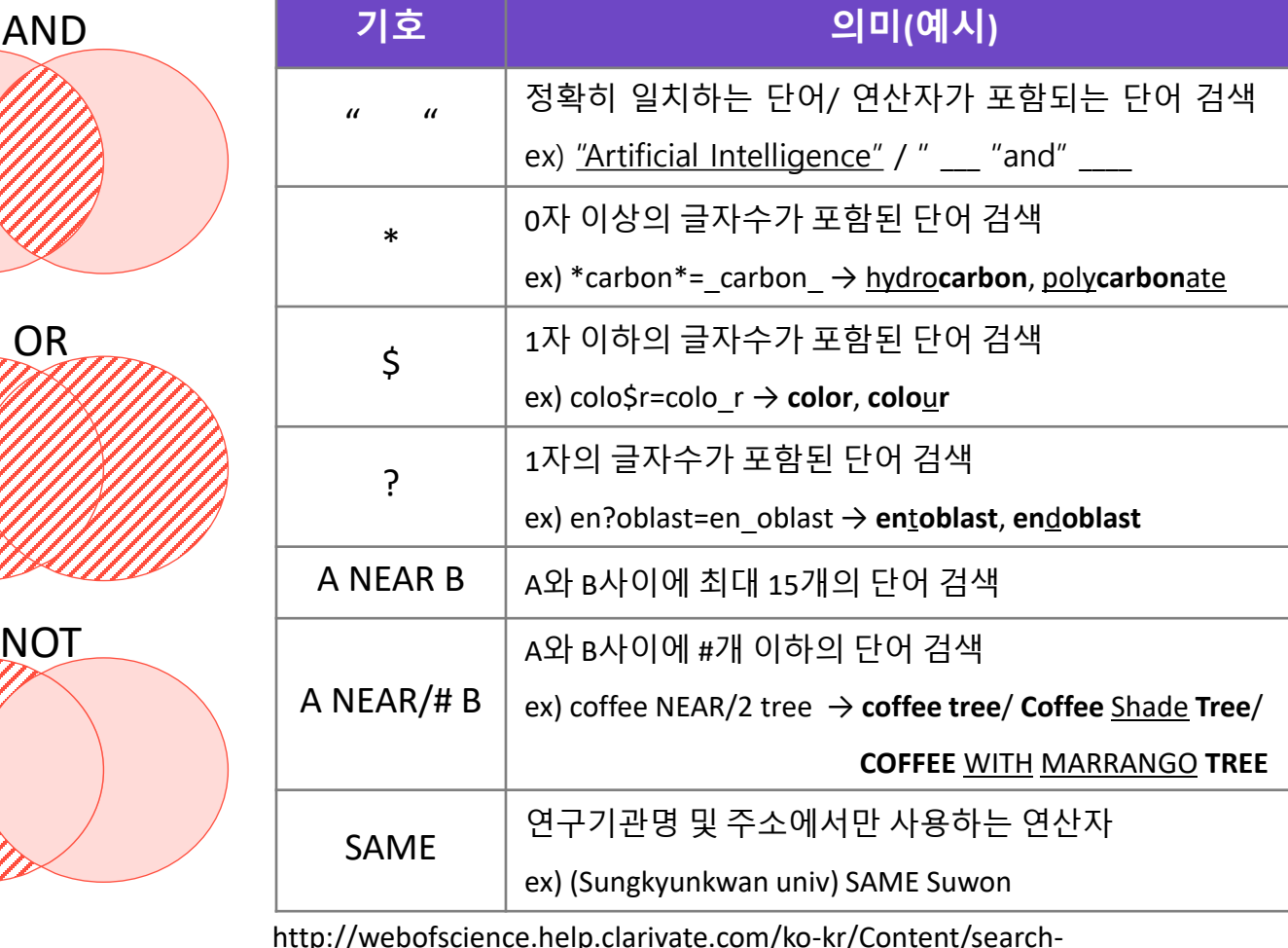

[operators.html?Highlight=%EA%B2%80%EC%83%89%20%ED%95%84%EB%93%9C](http://webofscience.help.clarivate.com/ko-kr/Content/search-operators.html?Highlight=%EA%B2%80%EC%83%89%20%ED%95%84%EB%93%9C)

• Web of Science 에서 제공하는 부울 연산자와 기호 연사자를 활용해 논문 데이터의 검색 정확도 향상

- SAME 연산자의 경우 연구기관명 및 주소 검색에서 사용되며 그 외의 검색 필드에서는 AND 와 같은 기능을 함
- NEAR(/#) 연산자를 활용하여 검색어 사이의 거리를 좁혀 검색 결과의 정확도 향상

**C** Clarivate

16

## **d. 연산자 활용 예시**

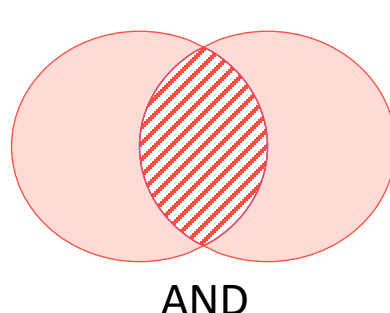

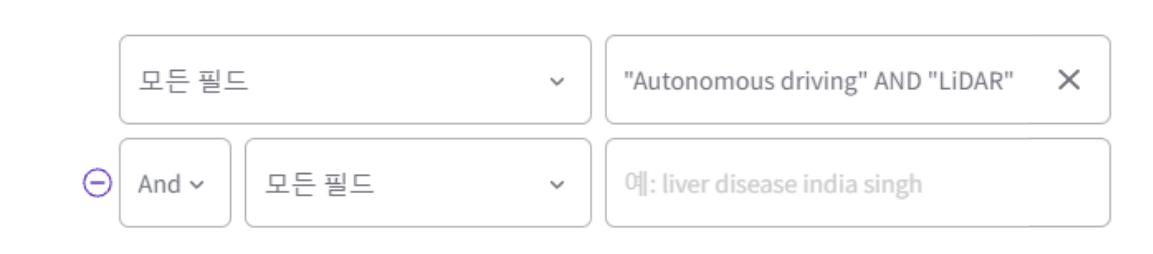

OR

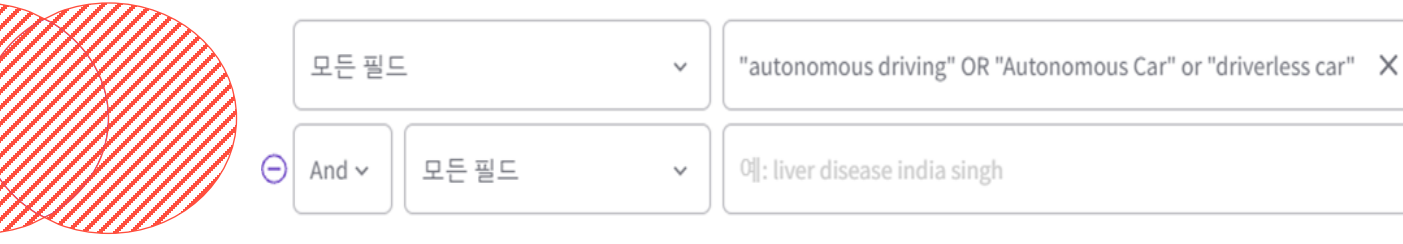

모든 필드 "autonomous driving" NOT Transport\* X  $\checkmark$  $\Theta$ And  $\sim$ 모든 필드 예: liver disease india singh  $\checkmark$ 

논문 Title과 Abstract 내에서 Autonomous driving과 LiDAR가 포함되는 논문들이 검색됨

논문 Title과 Abstract 내에서 Autonomous driving 혹은 Autonomous Car 혹은 driverless car가 포함되는 논문들이 검색됨

Autonomous driving이 논문 Title과 Abstract 내에 포함되어 있지만 Transport를 포함하는 Transportation, transporter, transports 등의 단어가 포함되어 있지 않은 논문들이 검색됨

Clarivate<sup>"</sup>

**NOT** 

## **e. 검색 결과화면 요약**

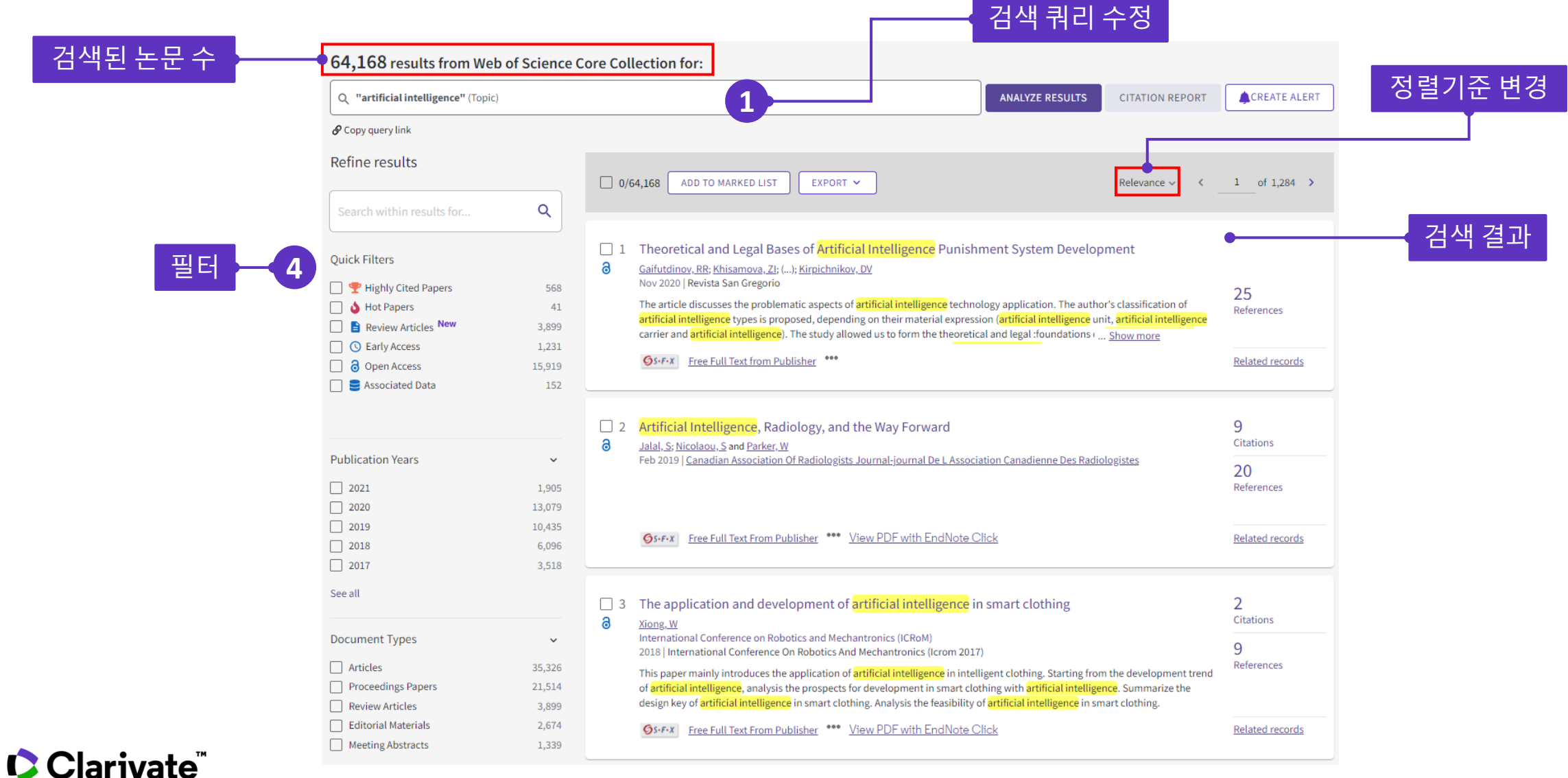

18

### **f. 필터 적용하기**

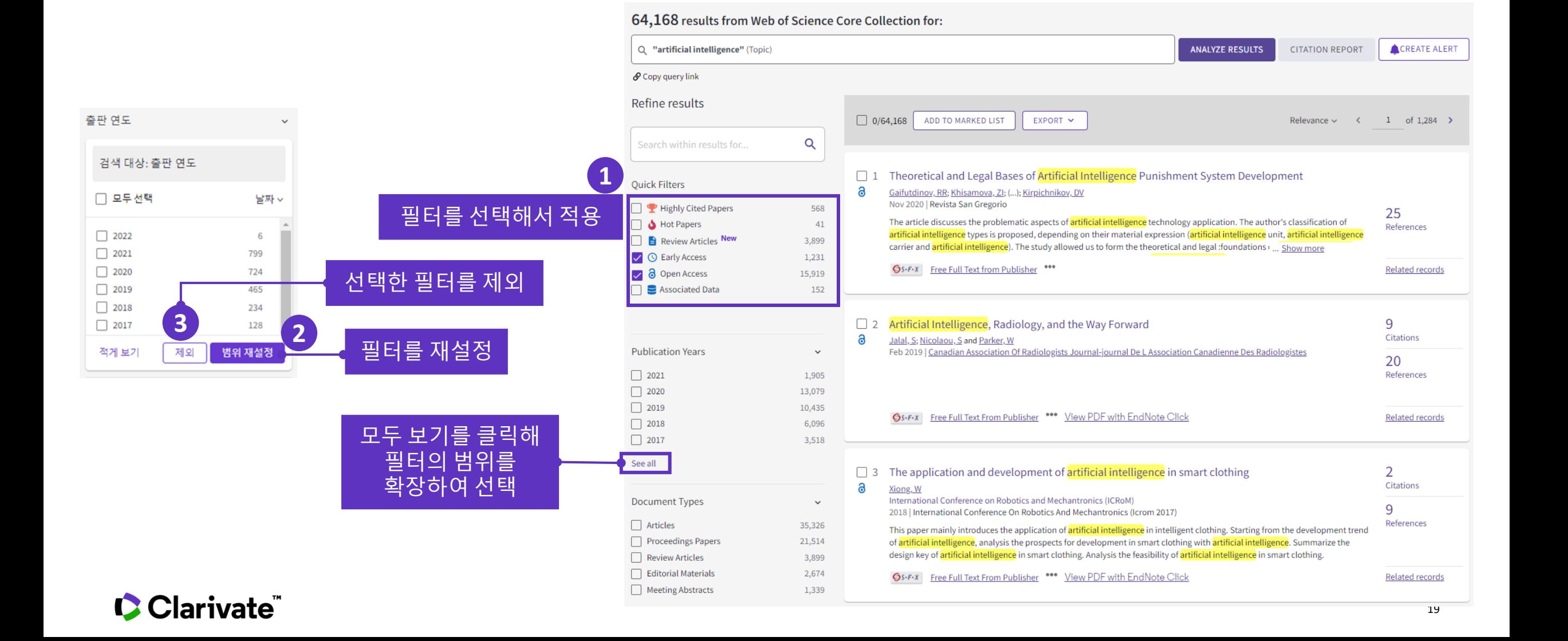

## **g. 논문 서지 정보 확인**

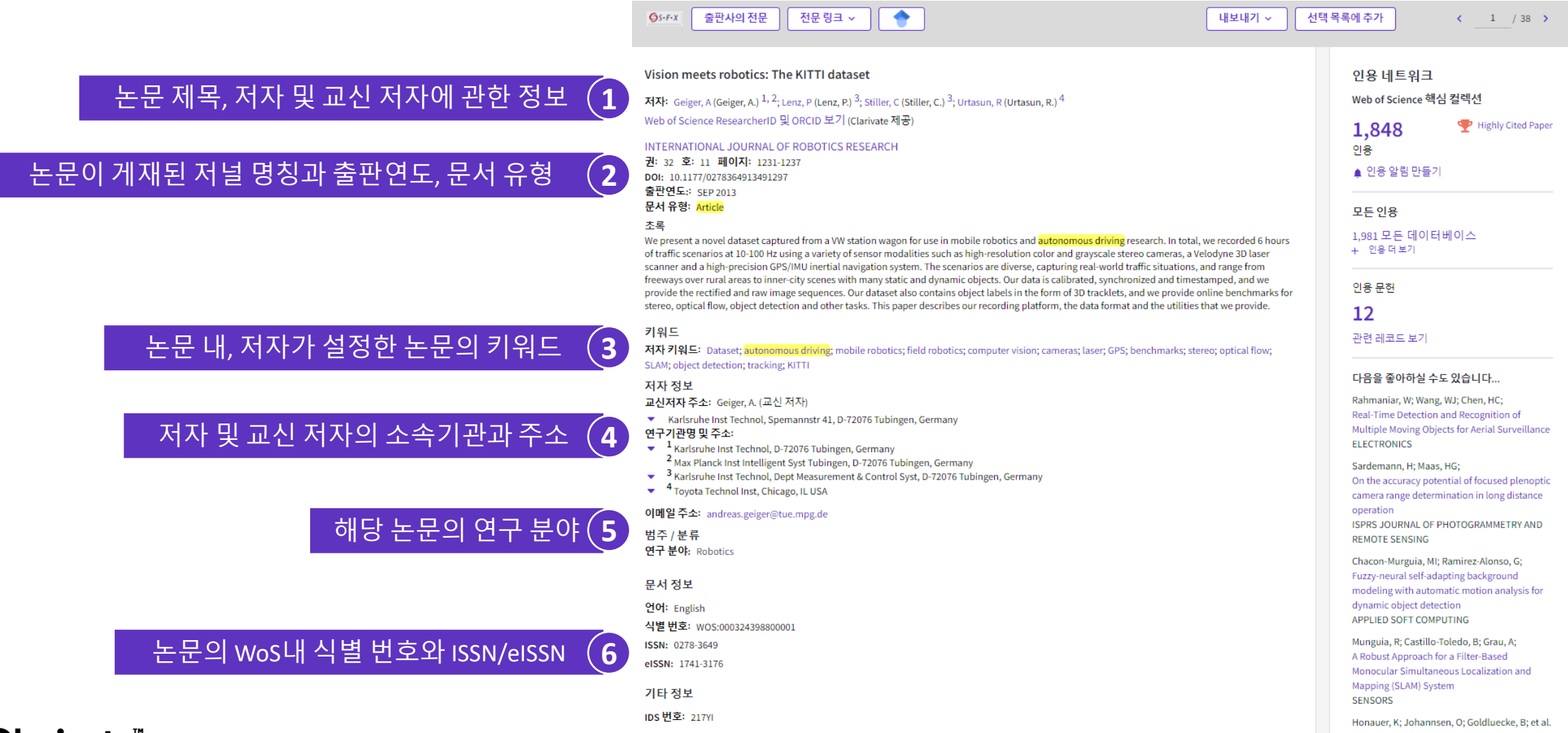

## **h. 논문 서지 정보 확인**

#### ٠  $Gs-FX$ 출판사의 전문 전문 링크 ~

#### Vision meets robotics: The KITTI dataset

저자: Geiger, A (Geiger, A.)  $^{1, 2}$ ; Lenz, P (Lenz, P.)  $^{3}$ ; Stiller, C (Stiller, C.)  $^{3}$ ; Urtasun, R (Urtasun, R.)  $^{4}$ Web of Science ResearcherID 및 ORCID 보기 (Clarivate 제공)

#### INTERNATIONAL JOURNAL OF ROBOTICS RESEARCH

권: 32 호: 11 페이지: 1231-1237 DOI: 10.1177/0278364913491297 출판연도: SEP 2013 문서 유형: Article

#### 초록

We present a novel dataset captured from a VW station wagon for use in mobile robotics and autonomous driving research. In total, we recorded 6 hours of traffic scenarios at 10-100 Hz using a variety of sensor modalities such as high-resolution color and grayscale stereo cameras, a Velodyne 3D laser scanner and a high-precision GPS/IMU inertial navigation system. The scenarios are diverse, capturing real-world traffic situations, and range from freeways over rural areas to inner-city scenes with many static and dynamic objects. Our data is calibrated, synchronized and timestamped, and we provide the rectified and raw image sequences. Our dataset also contains object labels in the form of 3D tracklets, and we provide online benchmarks for stereo, optical flow, object detection and other tasks. This paper describes our recording platform, the data format and the utilities that we provide.

#### 키워드

저자 키워드: Dataset; autonomous driving; mobile robotics; field robotics; computer vision; cameras; laser; GPS; benchmarks; stereo; optical flow; SLAM; object detection; tracking; KITTI

#### 저자 정보

교신저자 주소: Geiger, A. (교신 저자)

- \* Karlsruhe Inst Technol, Spemannstr 41, D-72076 Tubingen, Germany 연구기관명 및 주소:
- \* 1 Karlsruhe Inst Technol, D-72076 Tubingen, Germany
- 2 Max Planck Inst Intelligent Syst Tubingen, D-72076 Tubingen, Germany
- \* <sup>3</sup> Karlsruhe Inst Technol, Dept Measurement & Control Syst, D-72076 Tubingen, Germany
- Toyota Technol Inst, Chicago, IL USA

#### 이메일주소: andreas.geiger@tue.mpg.de

범주 / 분류 연구 분야: Robotics

#### 문서 정보

언어: English

- 식별번호: WOS:000324398800001
- ISSN: 0278-3649
- eISSN: 1741-3176
- 기타 정보

**IDS 번호: 217YI** 

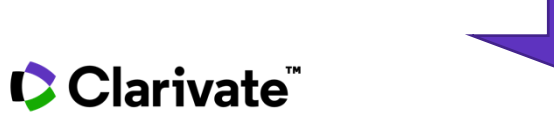

continues

내보내기

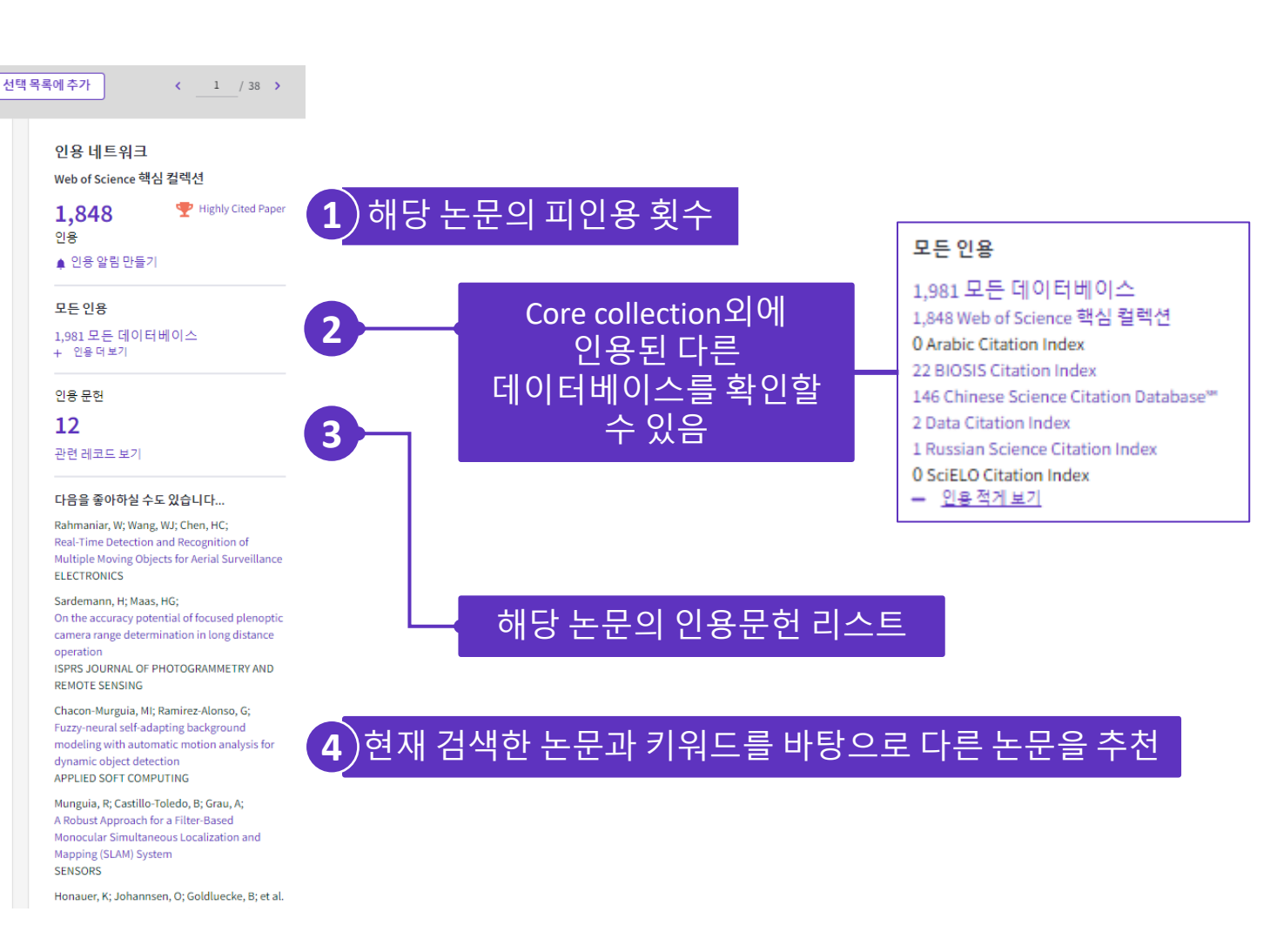

## **i. 논문 서지 정보 확인**

**5**

#### Journal information

#### INTERNATIONAL JOURNAL OF ROBOTICS RESEARCH

ISSN: 0278-3649 eISSN: 1741-3176 Current Publisher: SAGE PUBLICATIONS LTD, 1 OLIVERS YARD, 55 CITY ROAD, LONDON EC1Y 1SP, ENGLAND Table of Contents: Current Contents Connect Journal Impact Factor: Journal Citation Report TM **Research Areas: Robotics Web of Science Categories: Robotics** 

#### 해당 논문이 게재된 저널의 정보와 Journal Impact Factor

저널의 정보는 JCR 구독 시에만 확인이 가능함 Exclusion of GNSS NLOS Receptions Caused by Dynamic Objects in Heavy Traffic Urban Scenarios Using Real-Time 3D Point Cloud: An Approach without 3D Maps 2018 IEEE/ION POSITION, LOCATION AND NAVIGATION SYMPOSIUM (PLANS)

Chacon-Murguia, MI; Ramirez-Alonso, G; Fuzzy-neural self-adapting background modeling with automatic motion analysis for dynamic object detection APPLIED SOFT COMPUTING

#### See all

67

Learn more

4.703

**Journal Impact** 

Factor \*\* (2020)

#### **Most Recently Cited by**

Nie, XY; Shi, DX; Chen, XC; et al. Uncertainty-Aware Self-Improving Framework for Denth Estimation IEEE ROBOTICS AND AUTOMATION LETTERS

He, YJ; Liu, ZH; A Feature Fusion Method to Improve the **Driving Obstacle Detection Under Foggy** Weather IEEE TRANSACTIONS ON TRANSPORTATION **ELECTRIFICATION** See all

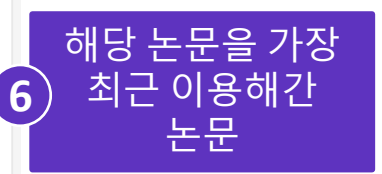

에디션

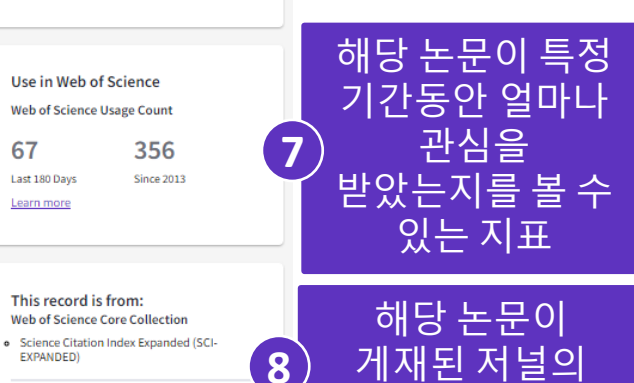

**Suggest a correction** 

If you would like to improve the quality of the data in this record, please Suggest a correction

## **j. 추가 검색 필드 적용하기**

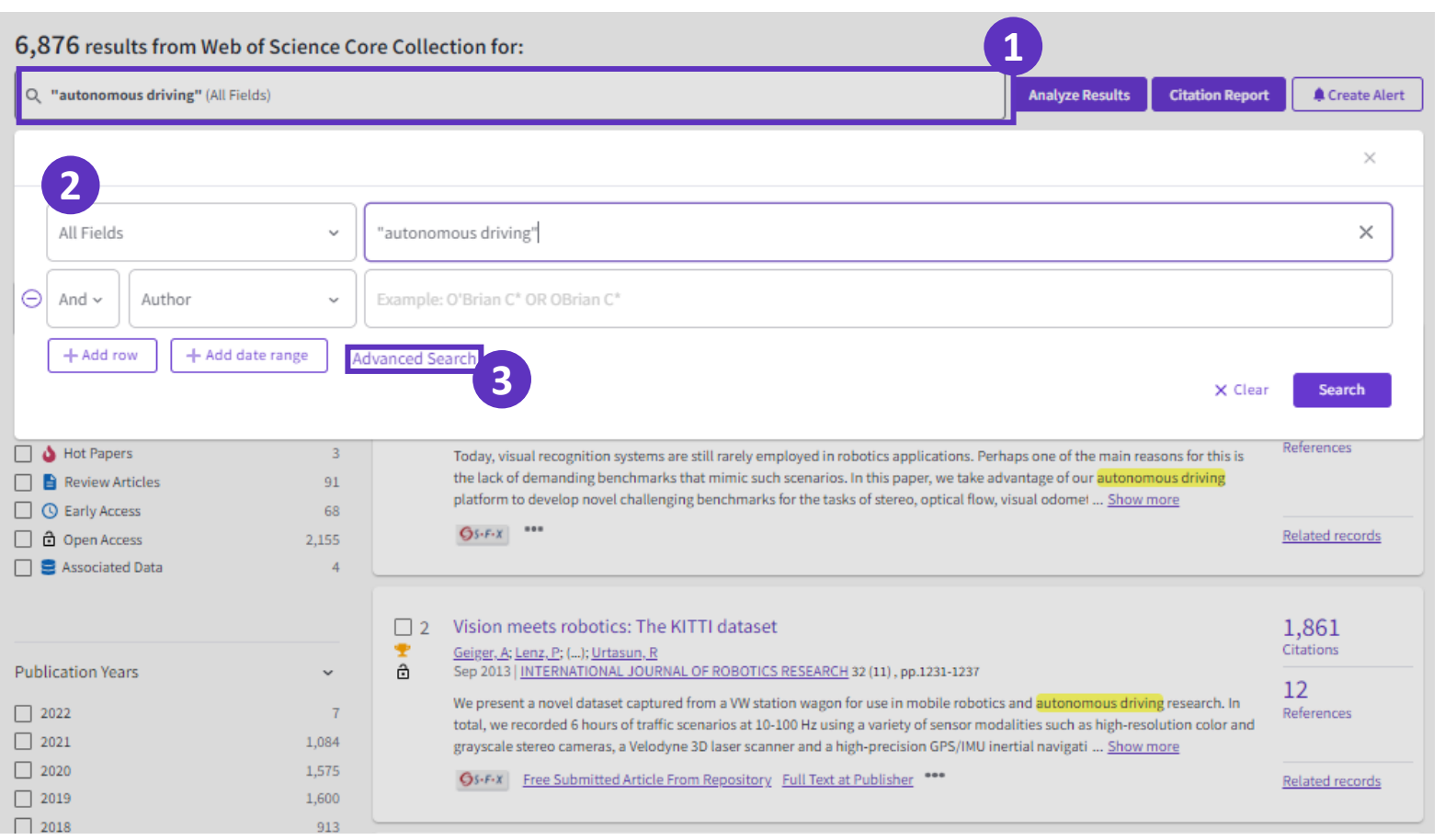

• 새 검색을 시작하거나 현재 **1** 검색에 추가 기준을 추가하려는 경우, 화면 상단 근처에 있는 검색 상자를 클릭

- <mark>2</mark> 처음 검색할 때와 마찬가지로 검색필드와 연산자를 활용해서 검색 쿼리를 추가할 수 있음
	- Add row를 클릭해 검색 쿼리의 수를 추가
	- Add data range를 클릭해 출판 년도 색인연도를 추가 및 수정
- <mark>3</mark> ) 모든 검색 필드를 재설정하고 고급 검색에 액세스하기 위한 옵션을 이용할 수 있음

# **3.2 Web of Science 저자 검색**

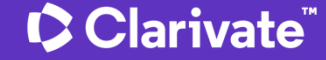

**3.2 Web of Science 저자 검색**

### **a. 저자명으로 검색**

Web of Science" 검색 선택 목록 검색 기록 알림

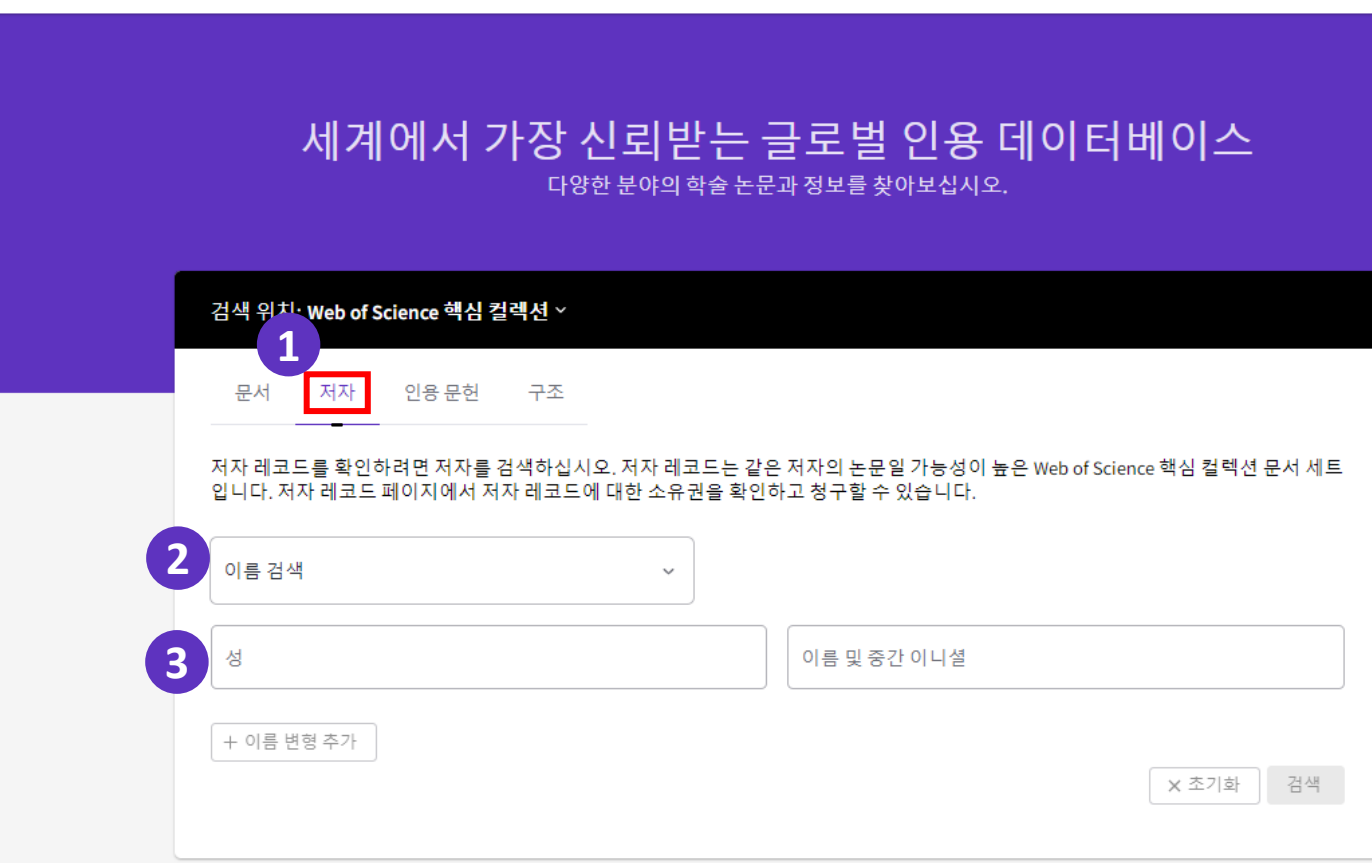

• '저자'를 선택해 저자명, Web of **1** Science ResearcherID 또는 ORCID와 같은 Unique ID로 저자를 검색

• 기본적으로 이름 검색이 선택되어 있음 **2**

- 해당 필드에서 '성'과 '이름'을 차례로 입력하여 저자를 찾을 수 있음 **3**
- Web of Science 핵심 컬렉션에 색인된 논문이 있는 모든 저자는 저자 레코드를 가지고 있음

### **b. Unique ID로 검색**

#### 검색 위치: Web of Science 핵심 컬렉션 ~

인용 문헌 구조 무서

#### 저자를 검색하십시오. 저자 레코드는 같은 저자의 논문일 가능성이 높은 Web of Science 핵심 컬렉션 문서 세트 코드 페이지에서 저자 레코드에 대하 소유권을 화인하고 청구학 수 있습니다

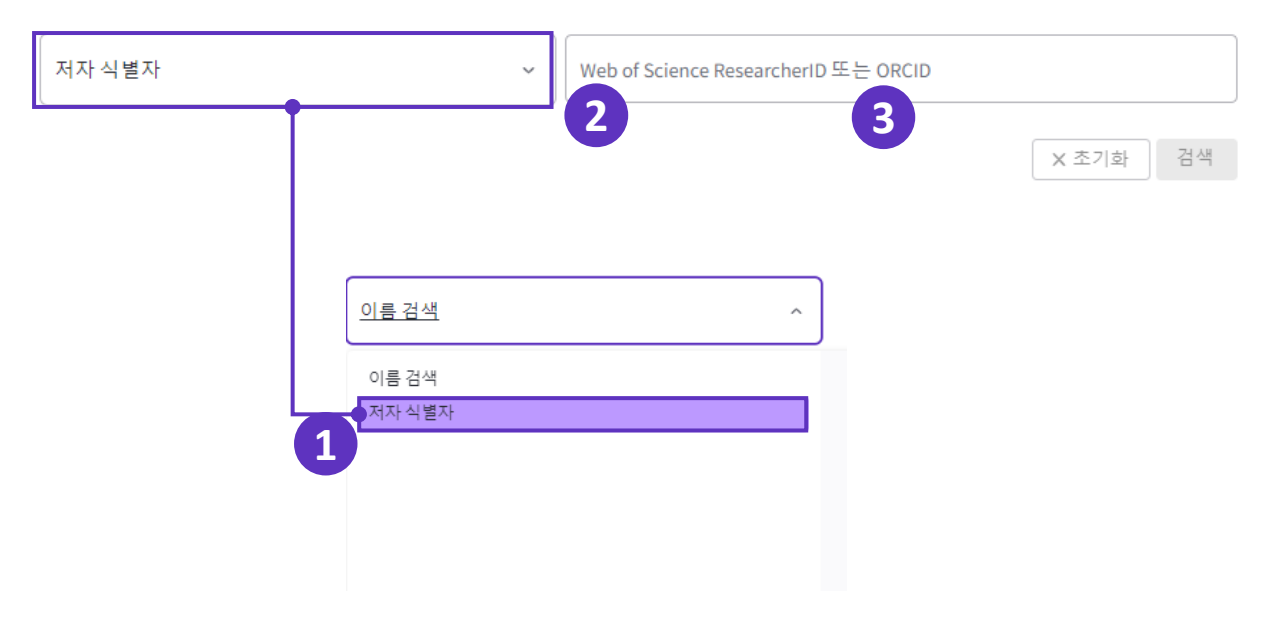

### **C** Clarivate

#### • 저자의 Web of Science ResearcherID 또는 ORCID를 **1** 검색하려면 드롭다운 화살표를 클릭하고 저자 식별자를 선택

• Web of Science ResearcherID는 Web of Science 환경 전체(예: Web of Science, Publons, InCites)에서 저자와 출판물을 연결하며 글로벌 연구 커뮤니티에 귀중한 저자 정보 색인을 제공하는 고유 식별자

• 저자의 Web of Science ResearcherID(사용 가능한 경우). **2**

• 저자의 출판 목록에 있는 모든 레코드를 볼 수 있는 Publons.com에 포함된 저자의 Web of Science ResearcherID로 하이퍼링크를 통해 이동할 수 있음 • 현재 해당 출판물과 연관된 모든 저자의 ORCID(사용 가능한 경우). **3**

## **c. 저자 검색 결과 화면**

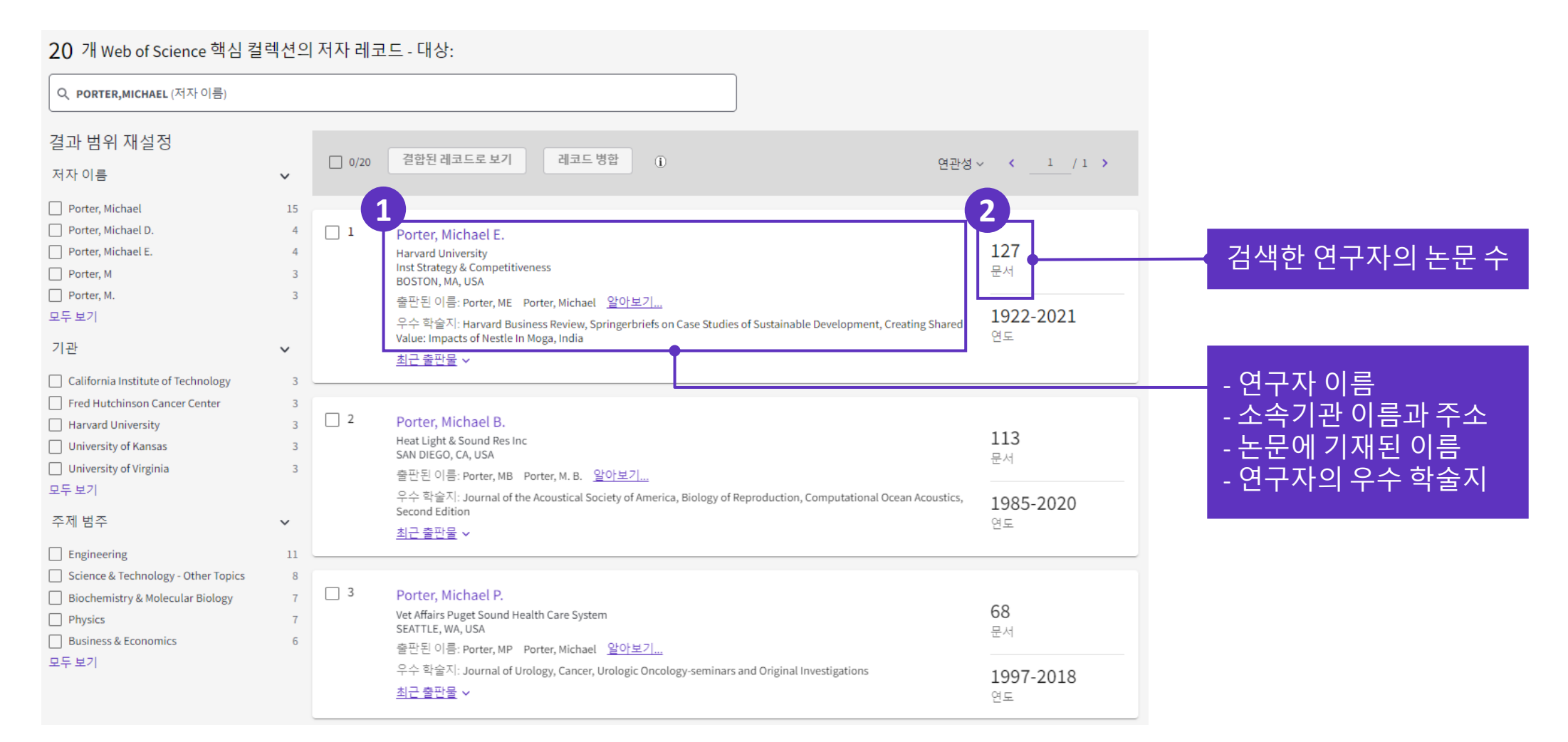

### **d. 저자 검색 필터**

#### • 논문 검색화면과 마찬가지로 왼쪽의 필터를 설정할 수 있음

#### • 모두 보기를 클릭해 필터의 범위를 **1** 확장하여 선택

#### • 범위 재설정 버튼을 클릭해 선택한 필터를 재설정할 수 있음 **2**

CClarivate

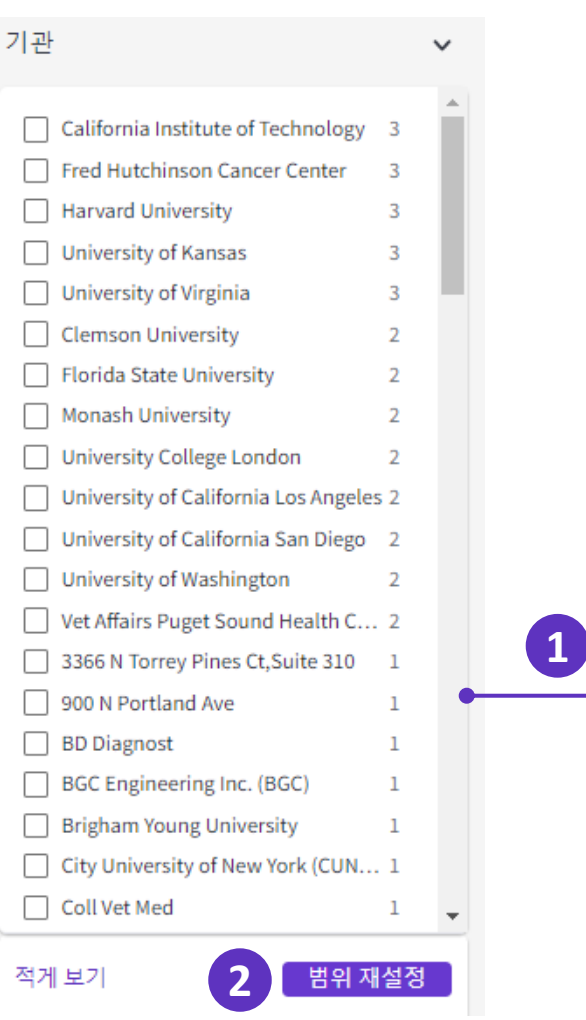

#### 20 개 Web of Science 핵심 컬렉션의 저자 레코드 - 대싱

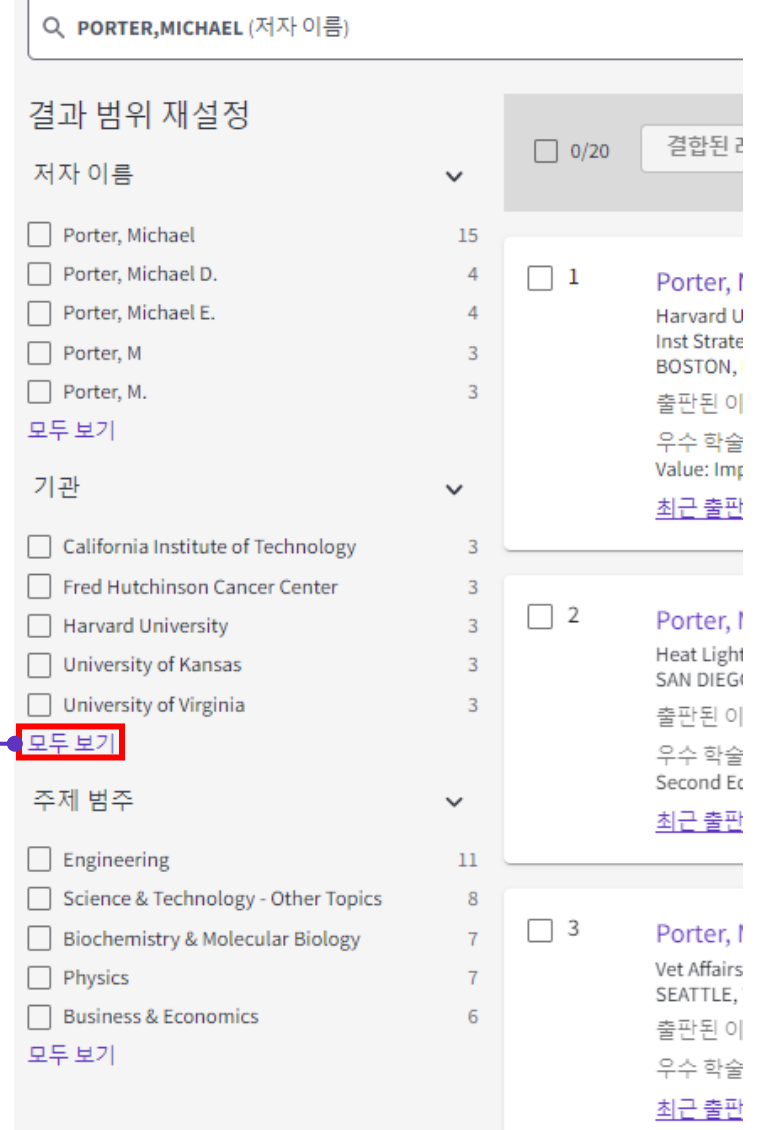

### **e. Web of Science 저자 프로필**

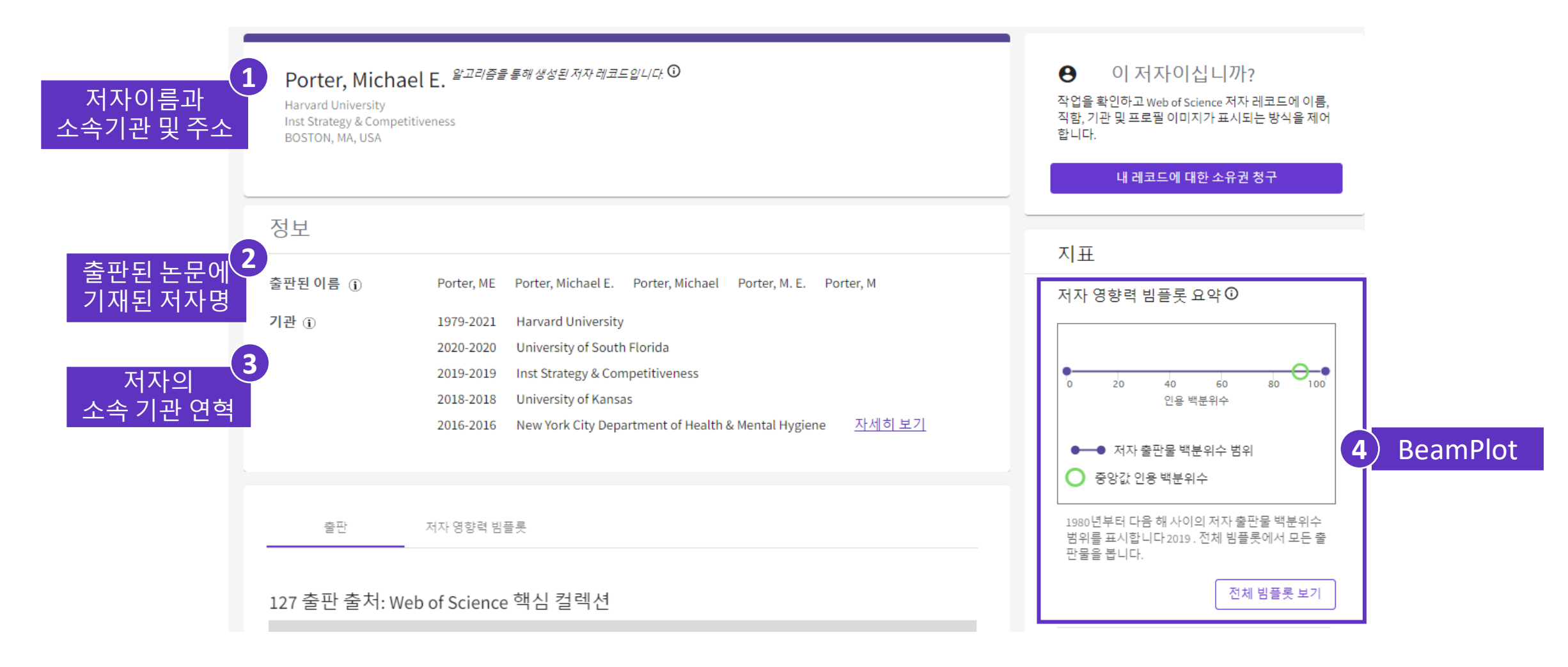

### **f. 저자의 BeamPlot**

- 연구자의 SCI 논문 성과의 논문수와 인용수의 트랜드 조망
- 전 생애 연구성과 트래킹
- ResearcherID를 활용하여 정확한 연구성과 분석
- 보라색 동그라미가 논문에 해당, 해당 논문의 인용 percentile을 나타냄 **1**
- 초록색 원의 경우, 해당년도에 나온 논문의 citation percentile의 중간값 (median) **2**

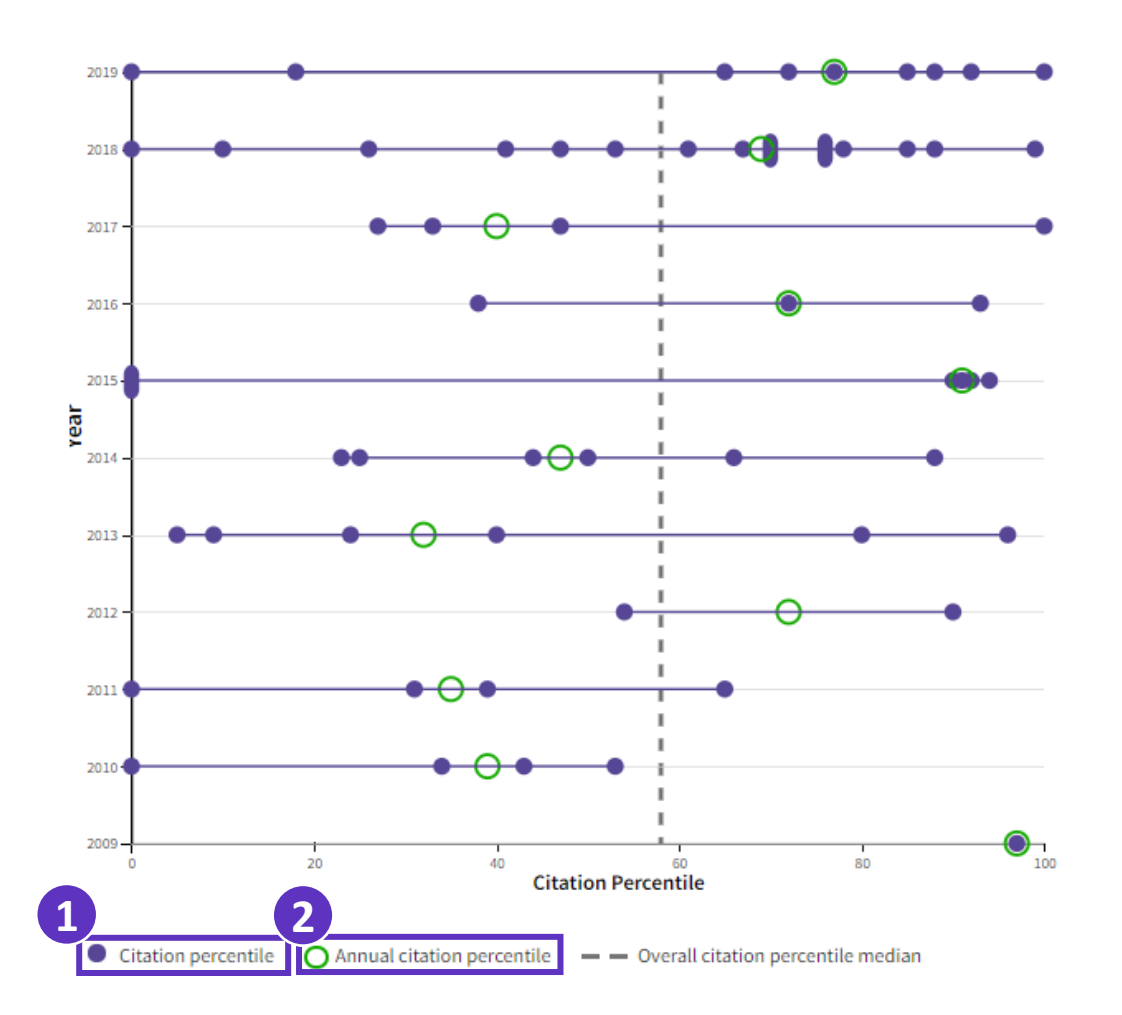

# **4. Web of Science 분석 활용**

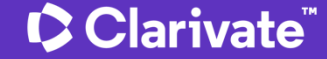

**4. Web of Science 분석 활용**

### **a. 논문 검색결과 분석**

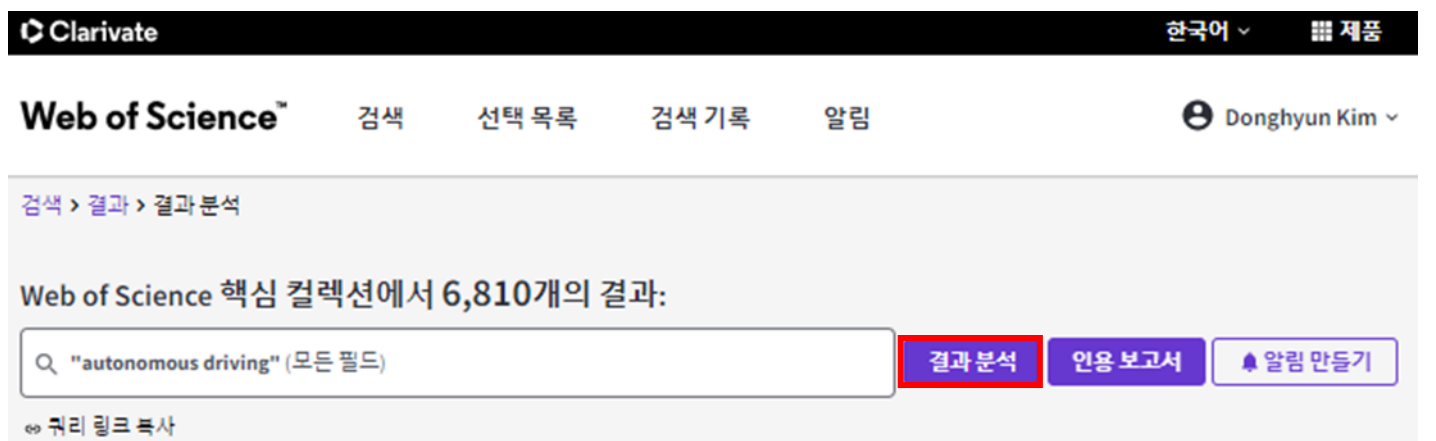

• 결과 분석을 사용하면 다양한 필드에서 데이터 값을 추출하여 검색결과 세트의 레코드를 그룹화하고 순위를 지정할 수 있음

## **b. 논문 검색결과 그래프로 분석하기**

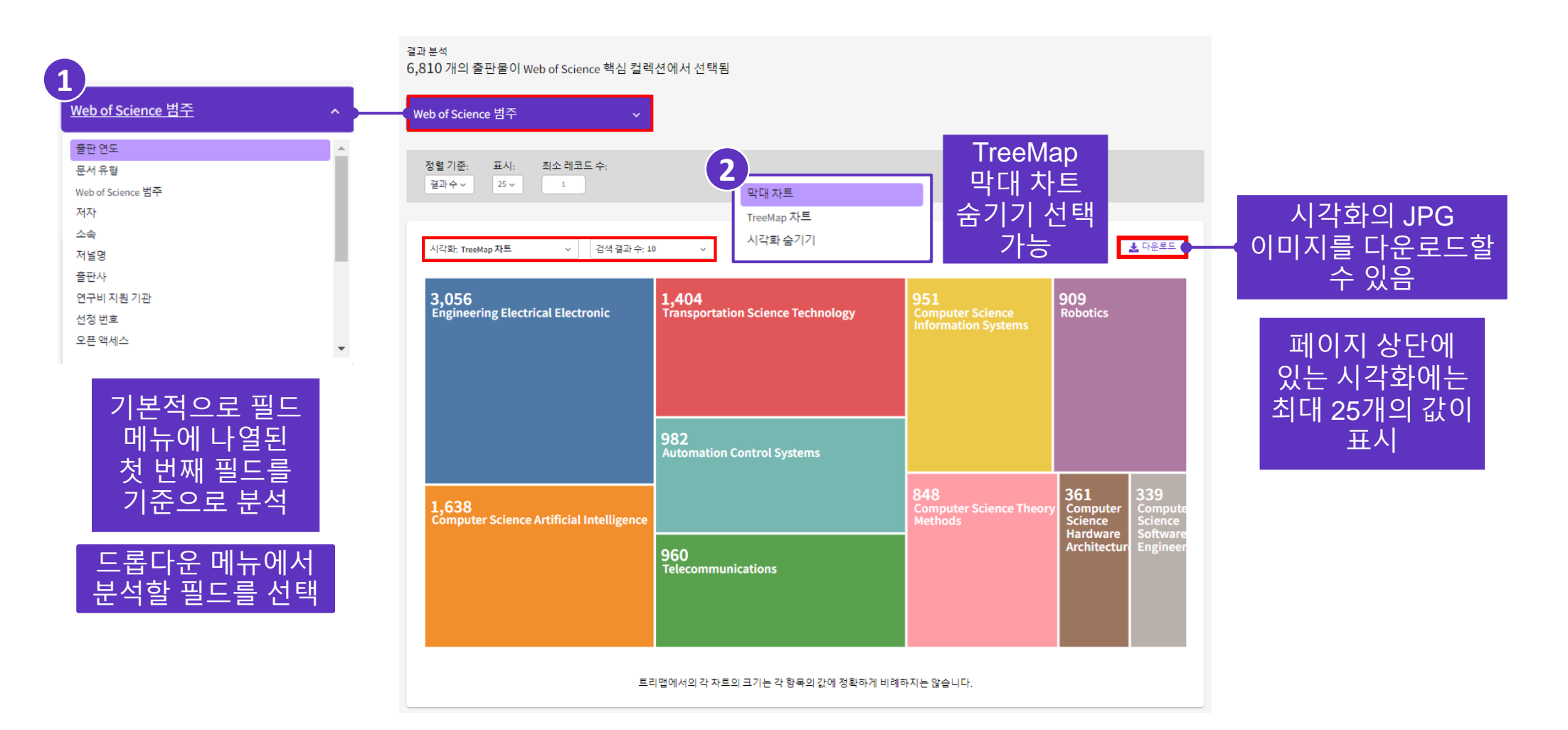

## **c. 논문 검색결과 표로 분석하기**

**1** 표시: 10 ▽ 134개 항목 중 데이터 2개의 레코드(0.029%)는 분석할 필드의 데이터를 포함하지 않습니다. 테이블에는 최대 500개의 값이 모두 선택 필드: Web of Science 범주 레코드수 %(6,810개 대비)  $\Box$ 표시  $\Box$ **Engineering Electrical Electronic** 3,056 44.875%  $\Box$ Computer Science Artificial Intelligence 1,638 24.053%  $\Box$ **Transportation Science Technology** 1,404 20.617% Excel파일 형식으로  $\Box$ **Automation Control Systems** 982 14.420% 다운로드  $\Box$ Telecommunications 960 14.097%  $\Box$ **Computer Science Information Systems** 951 13.965% 전체 데이터 보기 선택  $\Box$ **Robotics** 909 13.348% 혹은  $\Box$ Computer Science Theory Methods 848 12.452% 현재 표 형식의 **2** 체크박스 선택을 데이터 선택 통해  $\Box$ **Computer Science Software Engineering** 339 4.978% 범위 재설정 분석 데이터 테이블 **3 4** 혹은 범위를 재설정하면 검색 결과가 다시 표시됩니다. 항목 제외 선택한 항목으로 결과 범위 재설정 선택한 항목으로 결과 제외 ◯ 모든 데이터 행(최대 100,000개 행)

### **d-1. 인용 분석 (인용보고서)**

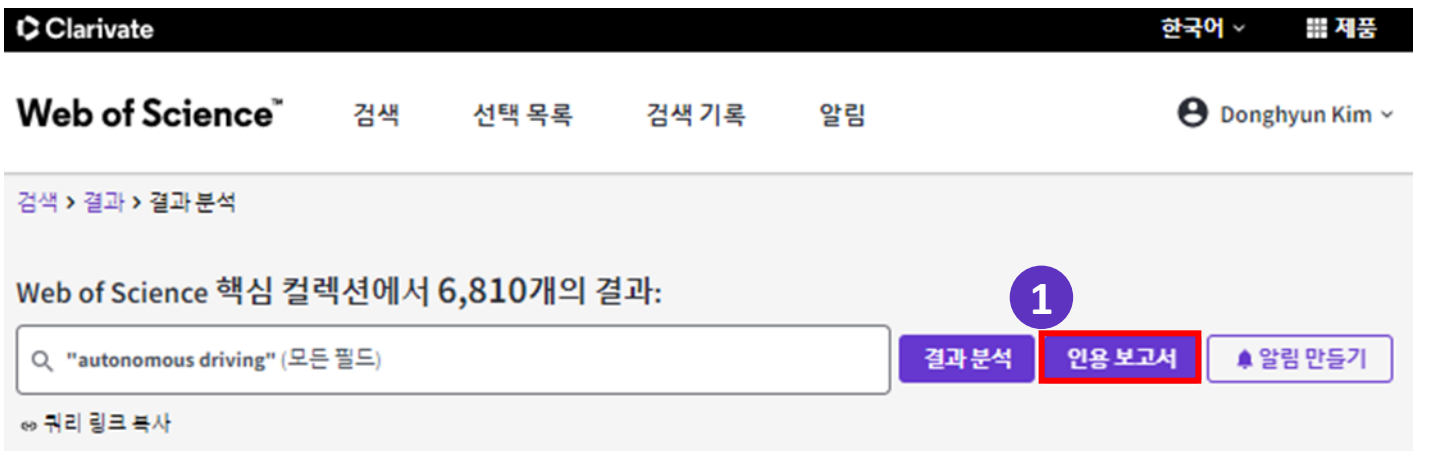

#### • 인용 보고서에는 시간에 따른 인용 횟수 및 출판물 수를 보여 주는 시각화가 포함되어 있음

- 인용 보고서는 문서 검색, 고급 검색, 검색결과 내 검색 및 결과 범위 좁히기에 사용할 수 있음
- 제품 내에서 색인된 원본 레코드에 대한 인용을 포함하고 있음
- 최대 10,000건의 분석을 지원하고 있음

### **d-2. 인용 분석 (인용보고서)**

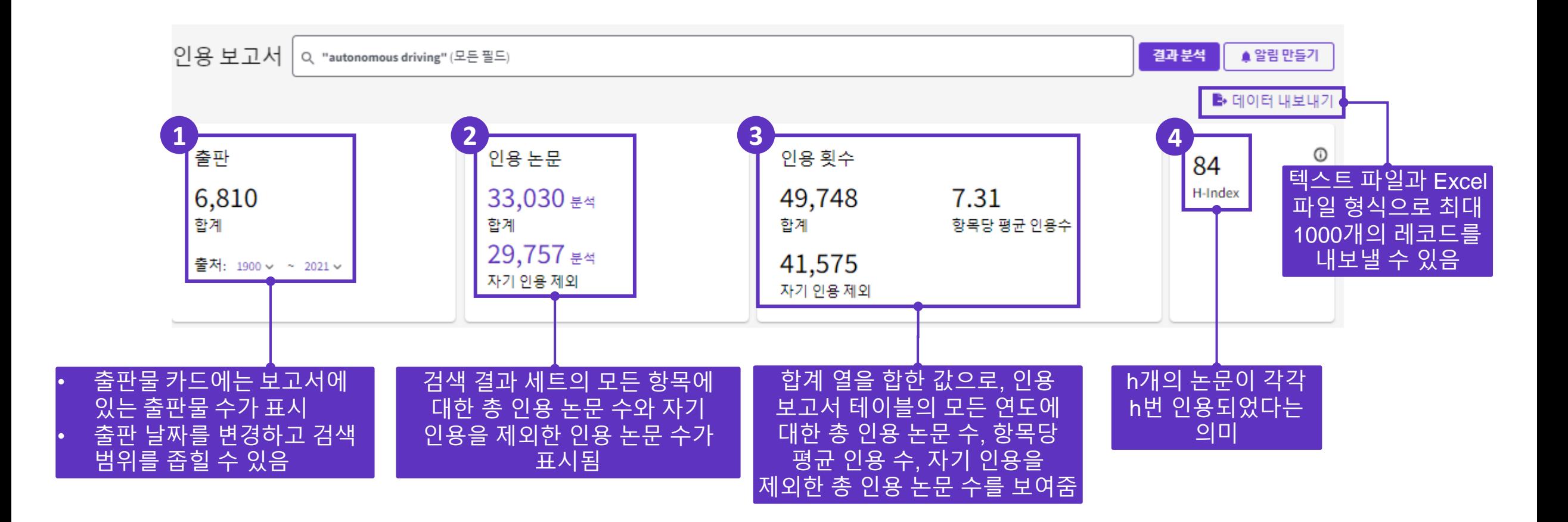

## **d-3. 인용 분석 (인용보고서) – 그래프**

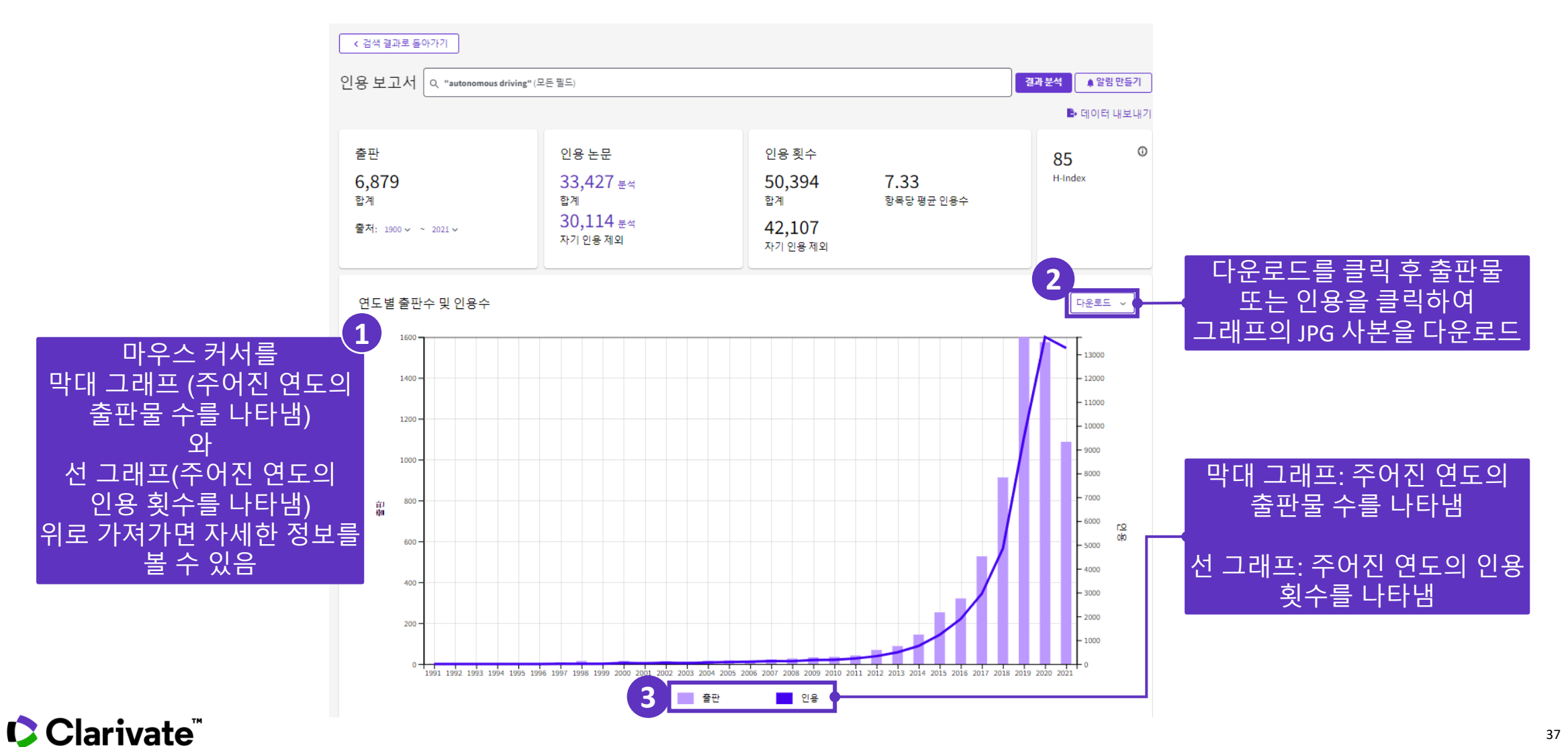

## **d-4. 인용 분석 (인용보고서) – 테이블**

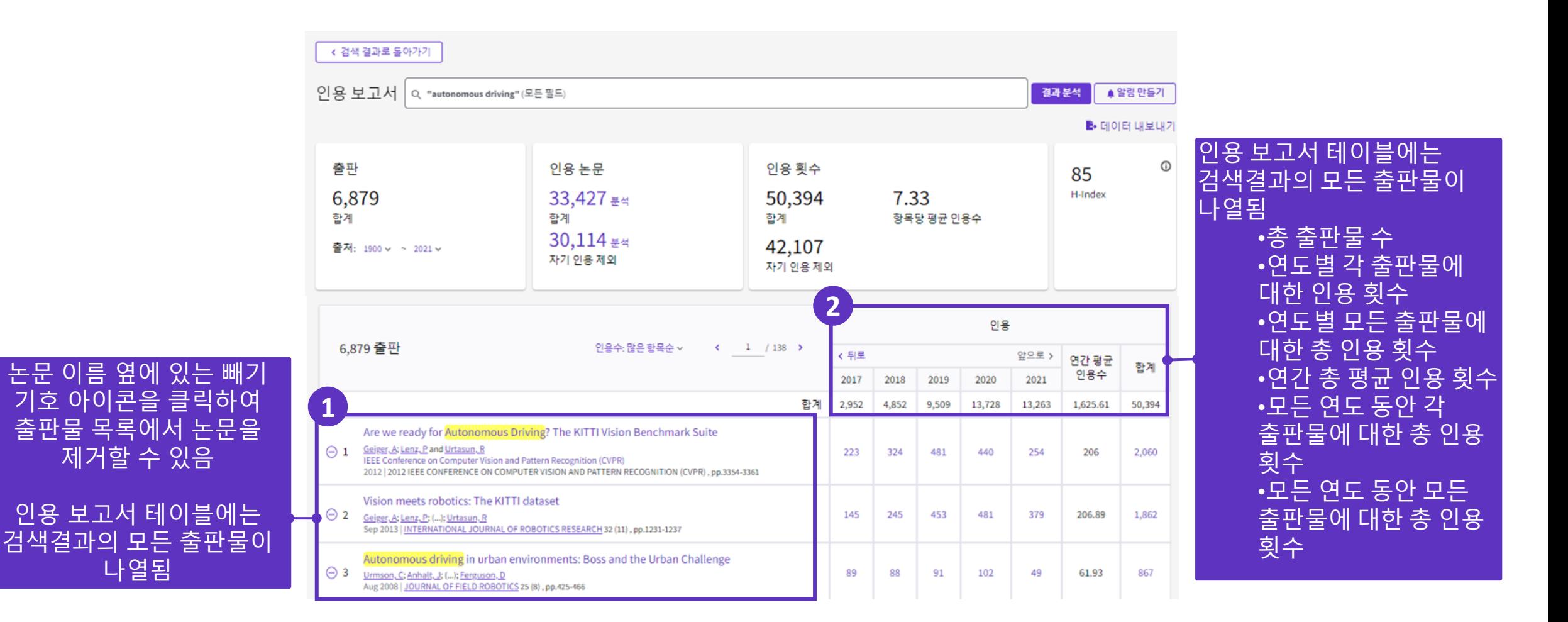

## **e. 검색 결과 알림 만들기**

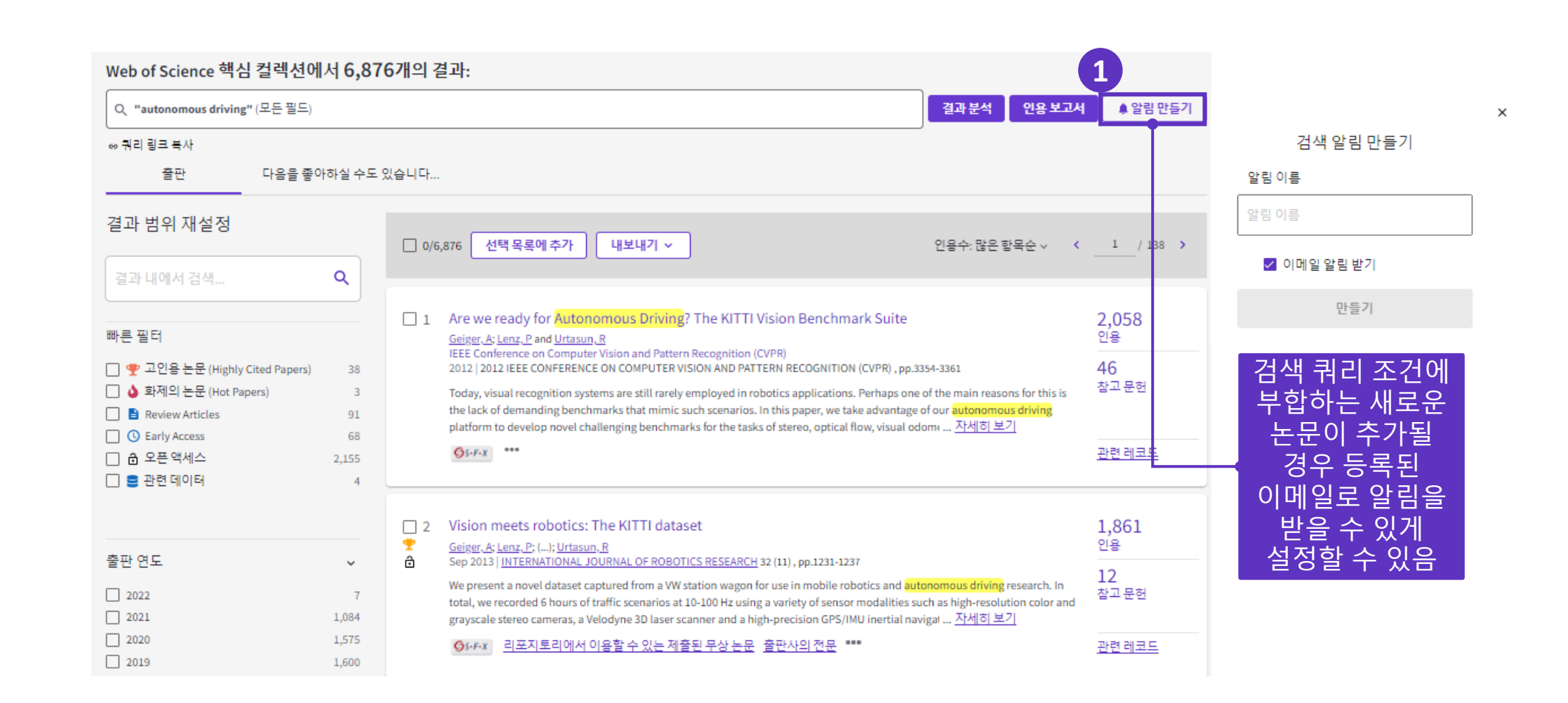

## **f. 인용 알림 만들기**

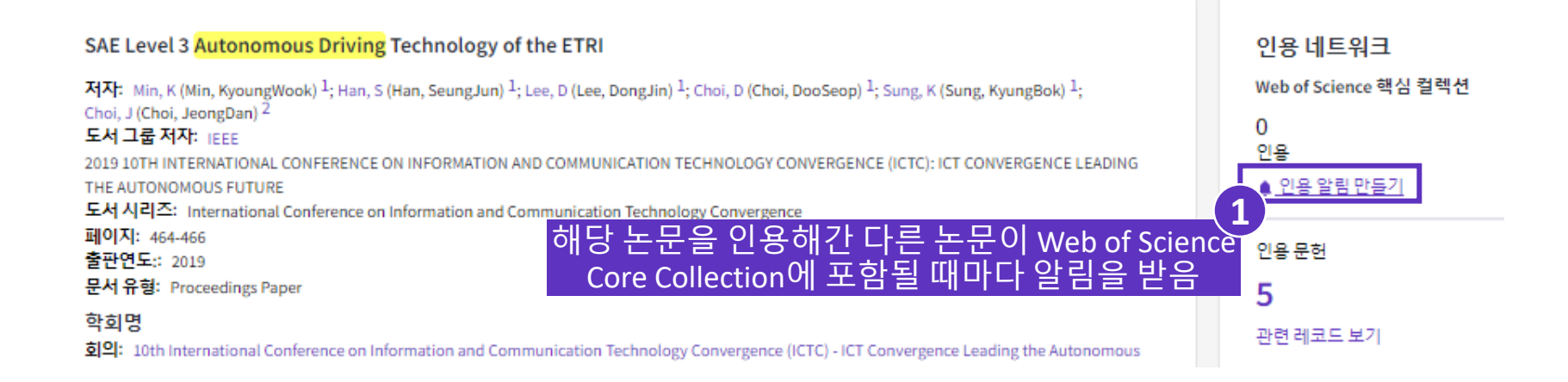

## **g. 알림 관리 및 설정 변경**

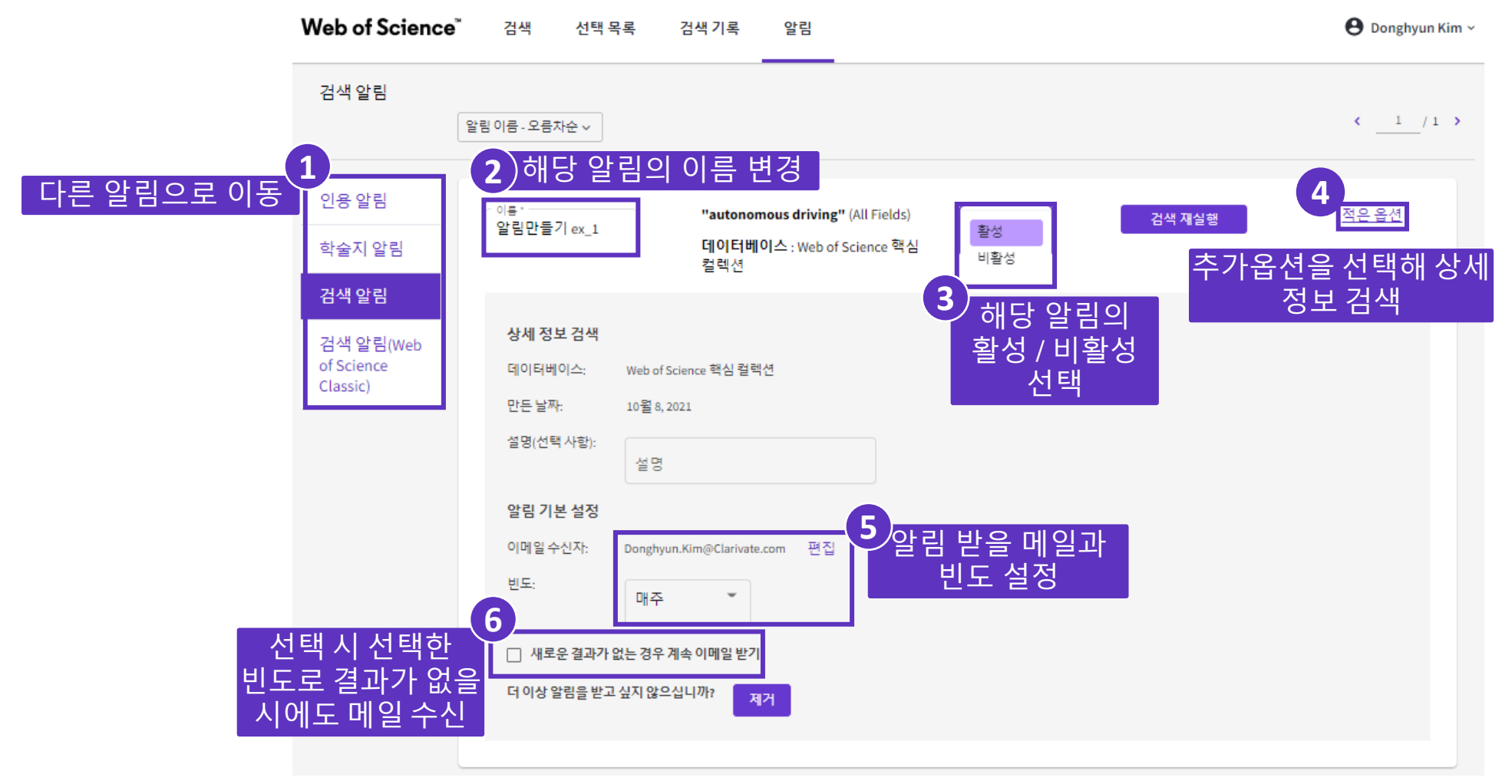

# **5. Web of Science 분석 결과 내보내기**

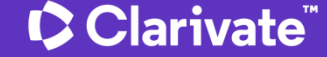

### **a. Endnote로 내보내기**

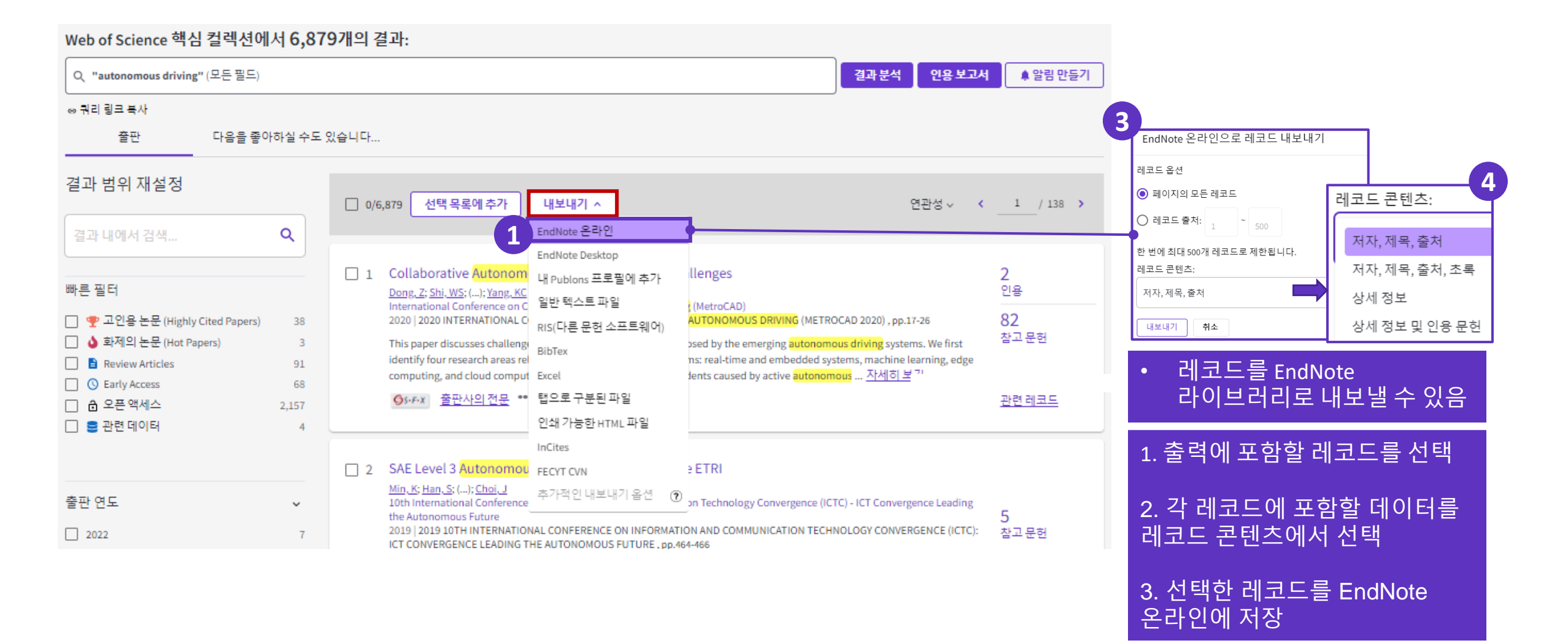

메시지가 표시

### **b. Publons로 내보내기**

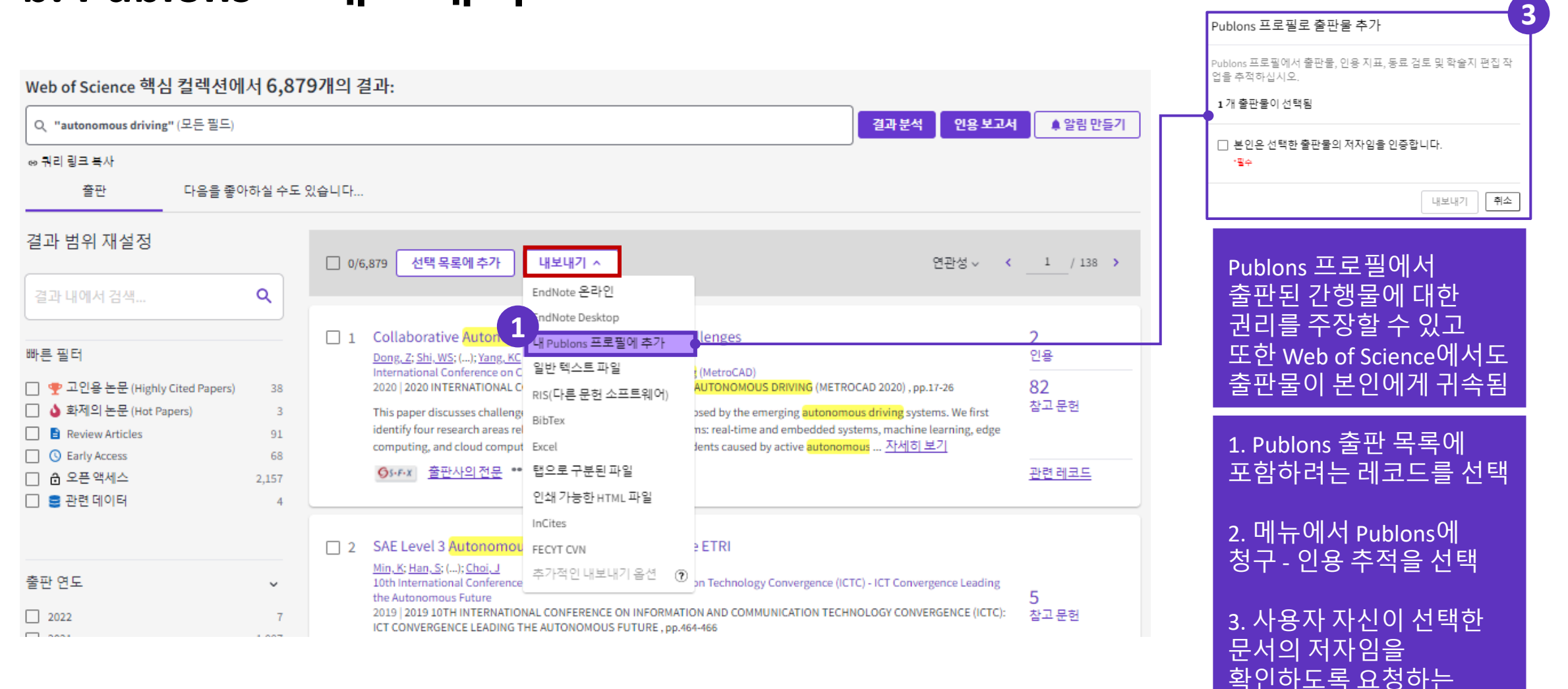

**[https://publons.com](https://publons.com/)**

### **c. Publons**

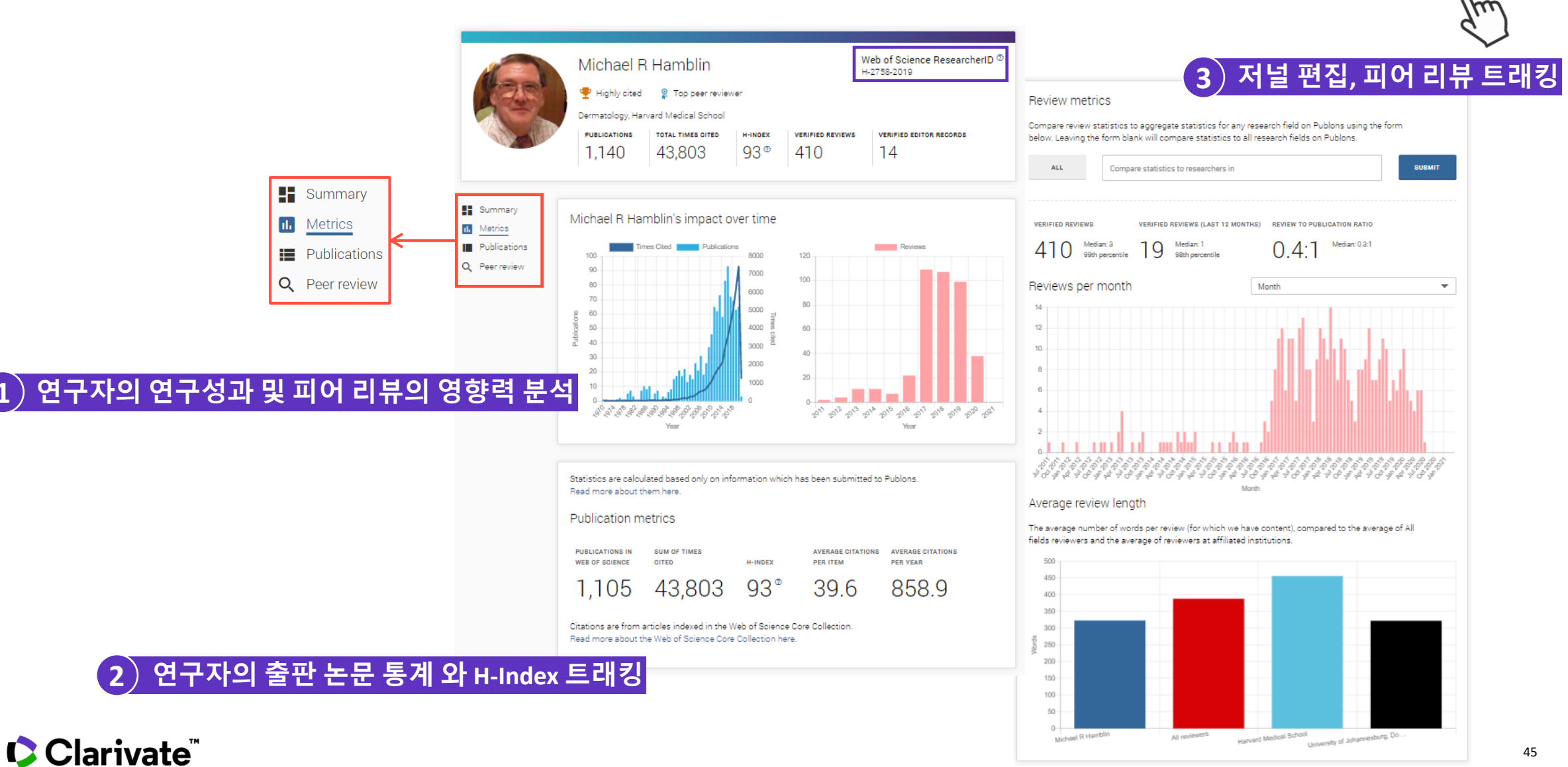

45

### **d. InCites로 내보내기**

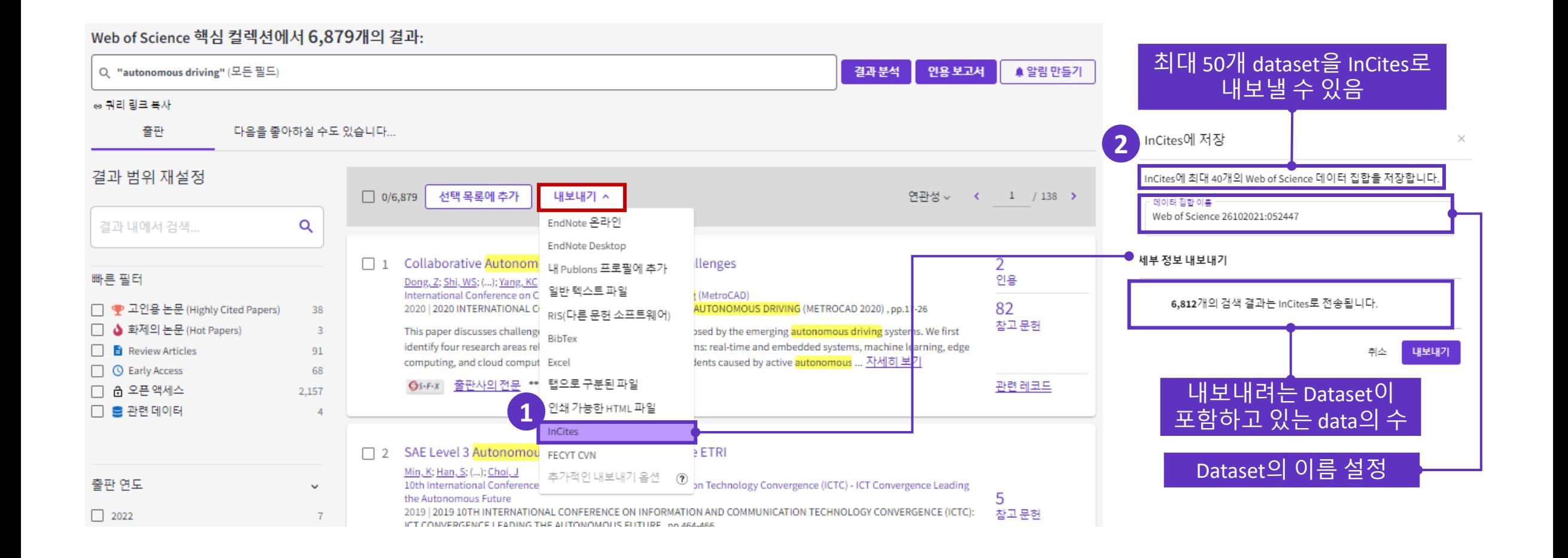

#### Clarivate<sup>"</sup>

## **e. 검색 쿼리 링크로 공유하기**

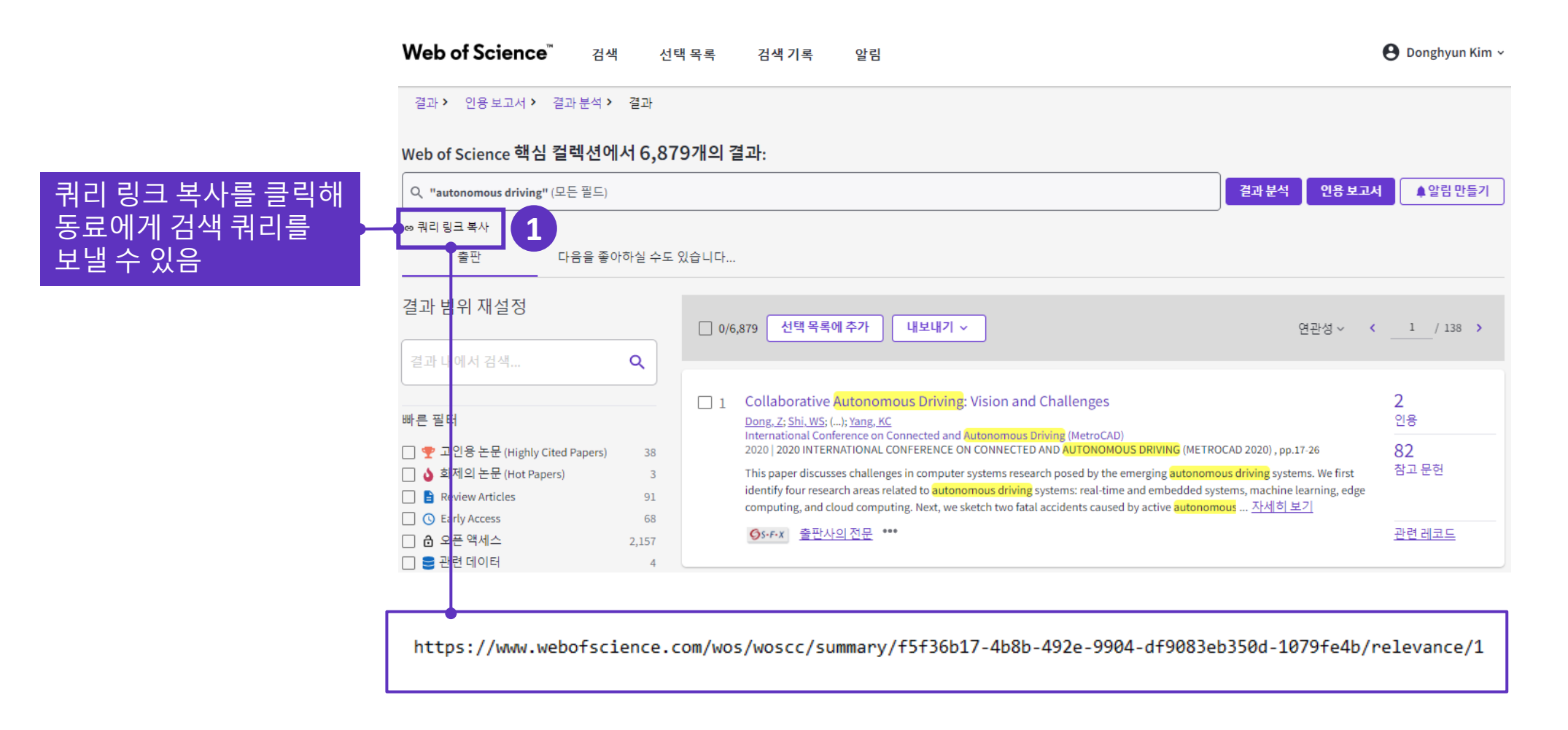

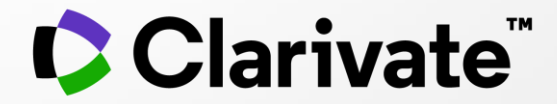

# **감사합니다.**

고객지원 및 기술지원 문의 EMAIL : ts.support.korea@clarivate.com 유선전화 : 02-6105-4227 팩스 : 02-722-8947

© 2020 Clarivate. All rights reserved. Republication or redistribution of Clarivate content, including by framing or similar means, is prohibited without the prior written consent of Clarivate. Clarivate and its logo, as well as all other trademarks used herein are trademarks of their respective owners and used under license.